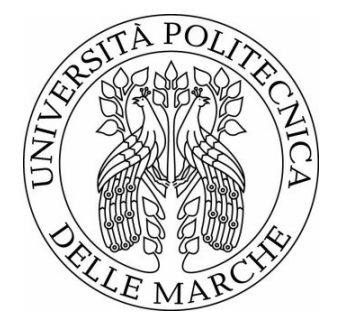

# UNIVERSITÀ POLITECNICA DELLE MARCHE FACOLTÀ DI INGEGNERIA \_\_\_\_\_\_\_\_\_\_\_\_\_\_\_\_\_\_\_\_\_\_\_\_\_\_\_\_\_\_\_\_\_\_\_\_\_\_\_

Corso di Laurea in Ingegneria Informatica e dell'Automazione

Progettazione e implementazione di un sistema informatico per la digitalizzazione della produzione di un'azienda manifatturiera

Design and implementation of an information system for the digitalization of the production of a manufacturing company

Relatore: Chiar.mo **DIAMANTINI CLAUDIA**

Tesi di Laurea di: **EL HASANI AHMAD MOH'D**

Correlatore: Chiar.mo **MIRCOLI ALEX**

# INDICE

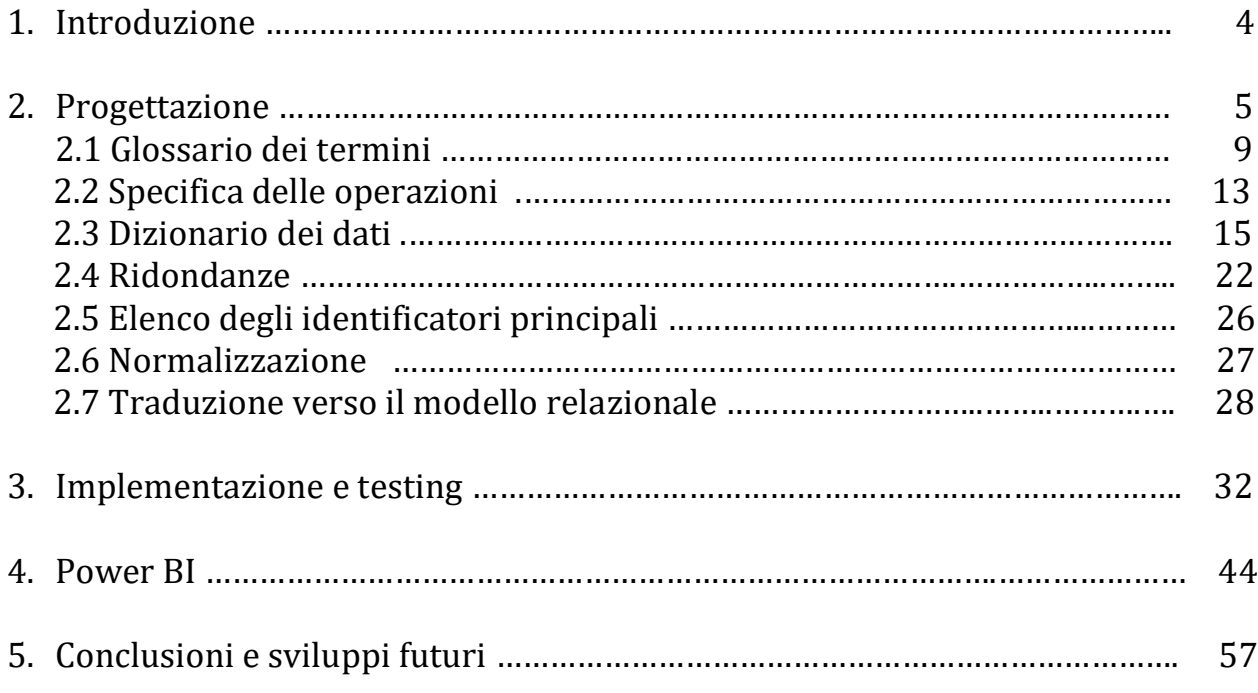

# 1. INTRODUZIONE

L'obiettivo di questa tesi è quello di illustrare una soluzione ad un problema di natura aziendale basato su un caso di studio reale.

Tale azienda necessitava di una digitalizzazione dei processi di produzione per migliorarne l'efficienza, la tracciabilità, l'affidabilità e, altro aspetto importante, ridurre drasticamente l'utilizzo di carta.

È importante per un'azienda digitalizzare i sistemi di produzione per diminuire la possibilità di incorrere in errori e quindi di ridurne il numero, per mantenere una maggiore tracciabilità di ciò che è avvenuto e poter così rendere più efficiente il processo per individuare le cause sia di problemi sia di eventi positivi così da essere in grado di replicare o meno determinate scelte.

In conseguenza alle decisioni appena riportate è stato dunque avviato il progetto per la conversione dei PR (production sheets) aziendali in VPR (virtual production sheets) che hanno un rapporto di 1 a 1. Questi documenti contengono tutte le informazioni relative a una fase della produzione che devono risultare leggibili agli operatori responsabili del processo produttivo e grazie al processo di digitalizzazione diventerà estremamente più efficiente la conservazione di tali documenti nonché la loro suddivisione per criteri differenti, come ad esempio un determinato ordine o un determinato intervallo temporale.

Le macro-fasi del progetto possono essere riassunte in:

- progettazione del database
- implementazione del database
- creazione di dashboard per la visualizzazione dei risultati

# 2. PROGETTAZIONE

L'azienda in considerazione svolge attività di produzione di componenti per cerniere. Alle varie fasi di produzione che riguardano ad esempio la costruzione dei componenti tramite pressatura, lavaggio, colorazione, assemblaggio, packaging ecc. sono associati dei production sheets (PR) cartacei, generati da un sistema gestionale, che contengono tutti i dettagli relativi ad una singola fase di produzione (ad esempio codice e descrizione del componente, quantità, tipo di lavorazione ecc.) e che vengono posizionati all'interno delle cassette contenenti il materiale da lavorare per fornire al dipendente informazioni sulla lavorazione.

A seguito di incontri per l'analisi dello stato AS-IS sono emerse alcune problematiche e punti di interesse, come l'importanza della relazione tra VPR e DIPENDENTE. Durante questa fase, abbiamo concordato che l'entità dipendente, avrebbe dovuto avere alcuni attributi fondamentali quali nome, cognome, data di nascita, cellulare e qualifica; particolare attenzione abbiamo rivolto a quest'ultimo attributo, in quanto sarà utile e necessario dare la possibilità di tenere conto della gerarchia dell'azienda ma al tempo stesso abbiamo distinto la qualifica dal ruolo che ogni dipendente avrà. Con "ruolo" infatti andremo a distinguere tra: Production Planning (P), Magazzino (M), Operatore di macchina (O), Logistica (L).

Particolare attenzione è stata dedicata al VPR stesso, in quanto parte centrale della nostra programmazione: esso andrà a sostituire il vecchio PR cartaceo.

Il VPR dovrà consentire di poter effettuare varie operazioni: in primo luogo nel momento in cui viene scansionato l'ID della cassetta, l'operatore potrà avere informazioni sulle fasi della lavorazione svolte e su quelle prossime. Appena dopo averlo visualizzato, l'operatore potrà scegliere di prendere in carico il VPR tramite un pulsante. L'orario di presa in carico, di inizio lavorazione e Bine lavorazione sono anch'essi attributi a cui abbiamo dedicato attenzione.

Dovrà essere possibile visualizzare anche tutti i VPR che sono stati completati (storico). Ciò che distingue un VPR terminato è un attributo che inseriremo (es: finito, completato, ...) e magari un campo per la data di archiviazione.

Altro legame di cui dovremo tenere conto nella progettazione futura sarà il legame tra VPR e regola, entità che dovrà avere ad esempio un attributo "Descrizione regola".

Abbiamo discusso poi la questione cassette, contenitori/cartoni e imballaggi, distinguendoli e soffermandoci anche sull'aspetto del magazzino.

La cassetta sarà un'entità, colore e ID saranno due dei suoi attributi. A seguire, il discorso è volto all'imballaggio, dal quale le direzioni possono essere di due tipologie: magazzino o cliente. Ogni imballaggio sarà legato a una o più cassette, mentre una cassetta potrà appartenere a un solo imballaggio (relazione uno a molti). Stesso discorso è valido per i cartoni.

Di conseguenza siamo tornati al discorso "magazzino": oltre a contenere le materie prime, esso occupa fase intermedia della linea di produzione ed è, come già detto, anche deposito di alcuni cartoni. Inoltre, ci è stato precisato che, a seguito di alcune interruzioni nella produzione (es. Bine della giornata lavorativa), le cassette contenenti tali componenti vengono riposte momentaneamente in magazzino per essere riprese da un operatore in un secondo momento e portato alla macchina successiva.

Dopo aver considerato i seguenti fattori si è proceduto con la creazione del primo schema ER, di seguito riportato:

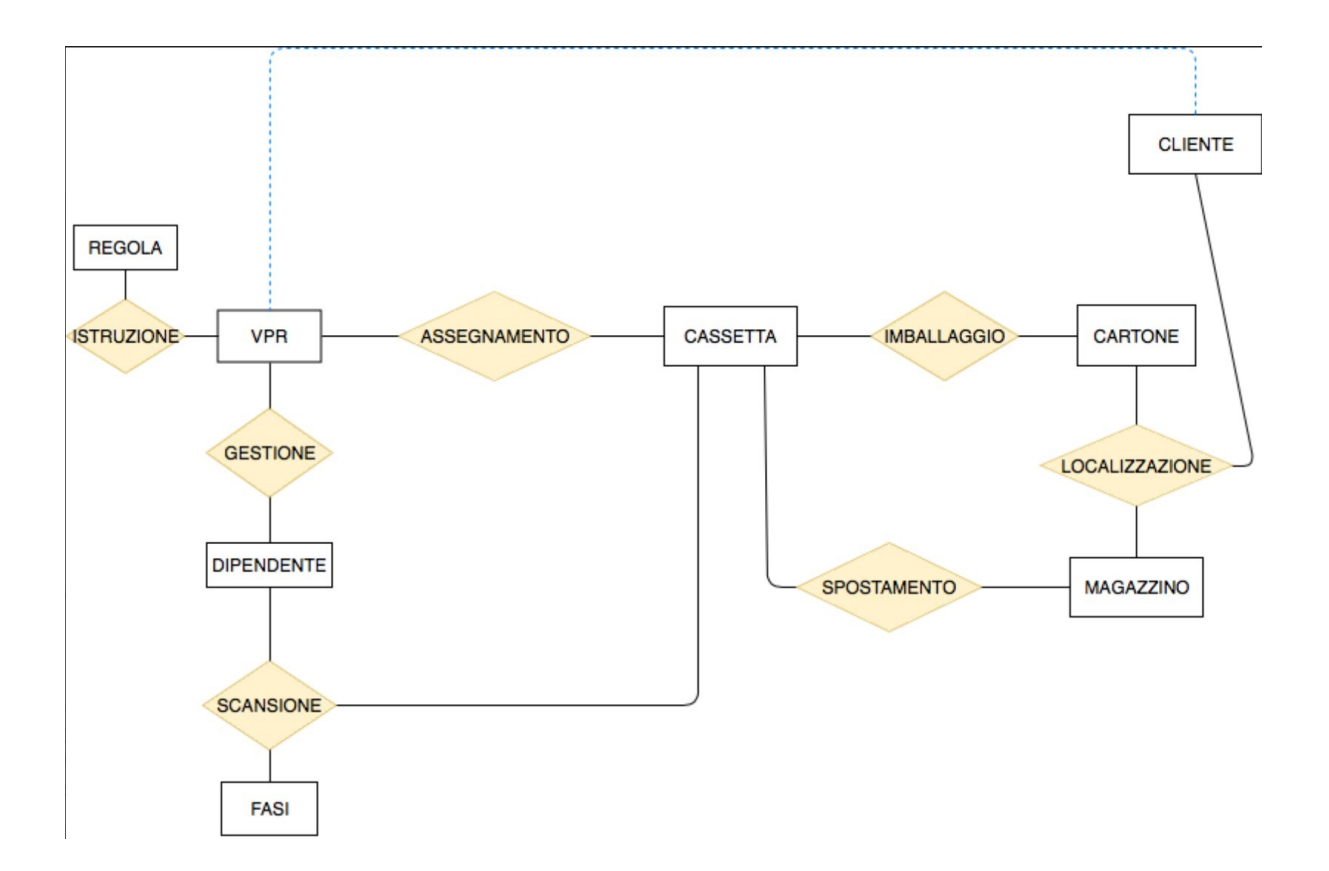

A seguito di un'altra analisi con la Professoressa Diamantini e il Sig. Mircoli, le conclusioni e i consigli sono stati:

- eliminare le entità "FASI" e "CLIENTE", che diventeranno attributi dell'entità VPR
- lo storico dei VPR va ampliato a tutte le fasi, senza limitarsi a dire se un VPR sia stato completato o meno (ricordando che ogni VPR è relativo a una sola fase)
- il percorso deve essere tacciabile in tutte le sue fasi, così che in caso di errore, si possa risalire al punto della produzione in cui tale si è verificato
- aggiungere e riflettere sulla seconda relazione esistente tra VPR e CASSETTA, input e output devono essere controllati contemporaneamente, facendo attenzione a quando entrano m cassette e ne escono n
- aggiungere una relazione ricorsiva su VPR ("Precedente")

Abbiamo inoltre rimandato al prossimo incontro la tematica del "Magazzino", in quanto sarà da precisare il numero di parti di cui è composto e come è organizzato, e della ricorsività del VPR.

Si è dunque giunti a una revisione dello schema ER:

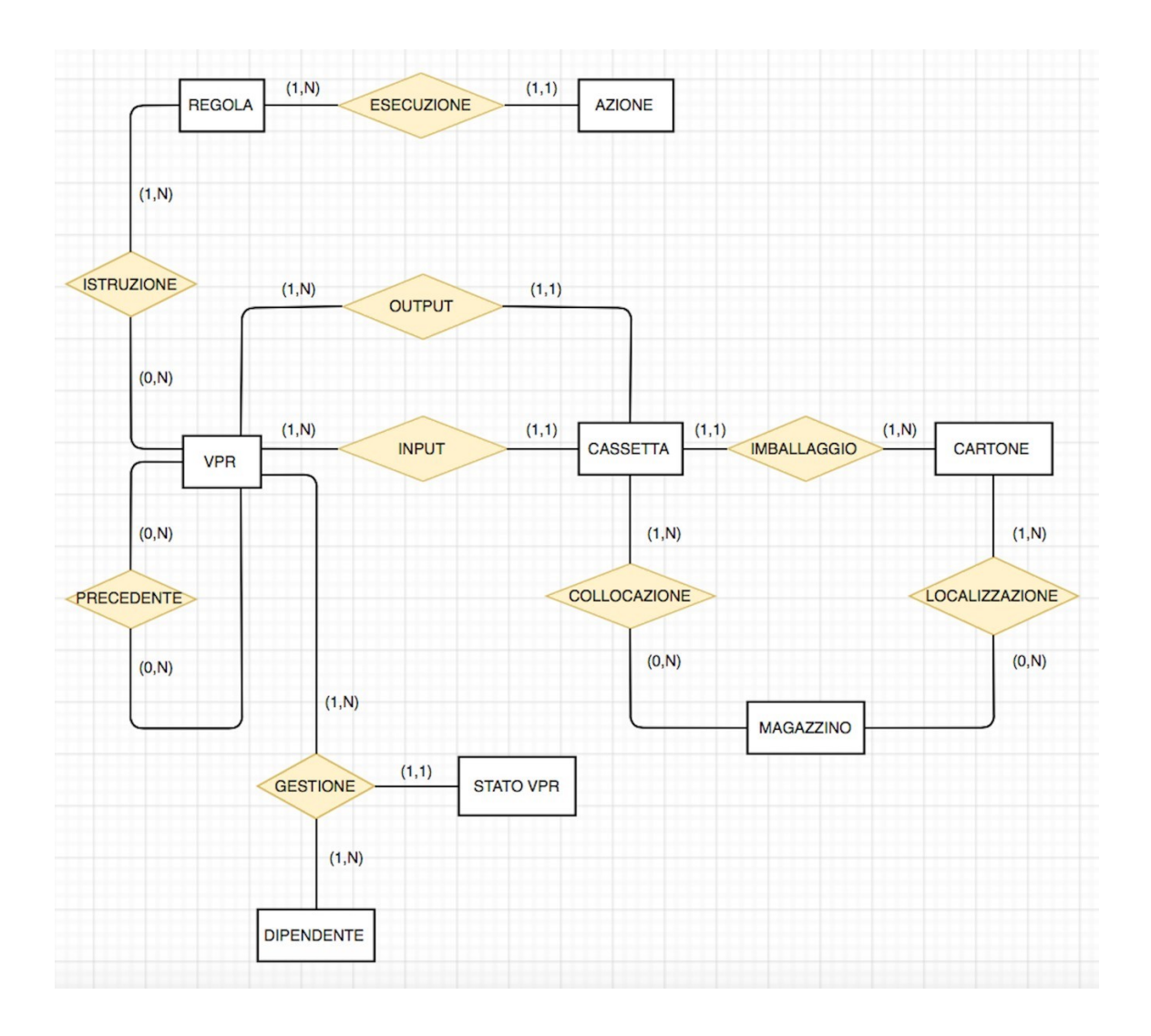

# **GLOSSARIO DEI TERMINI**

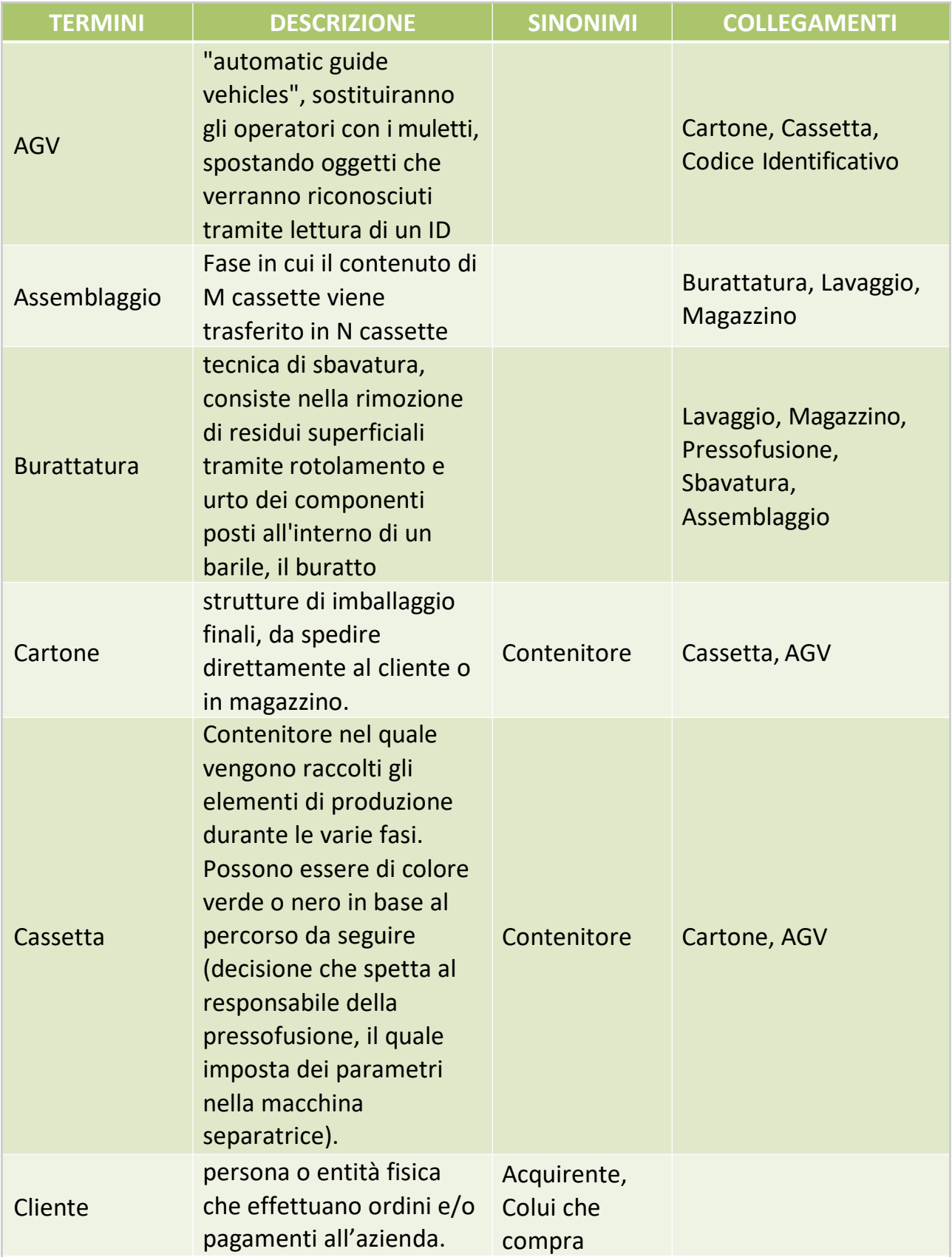

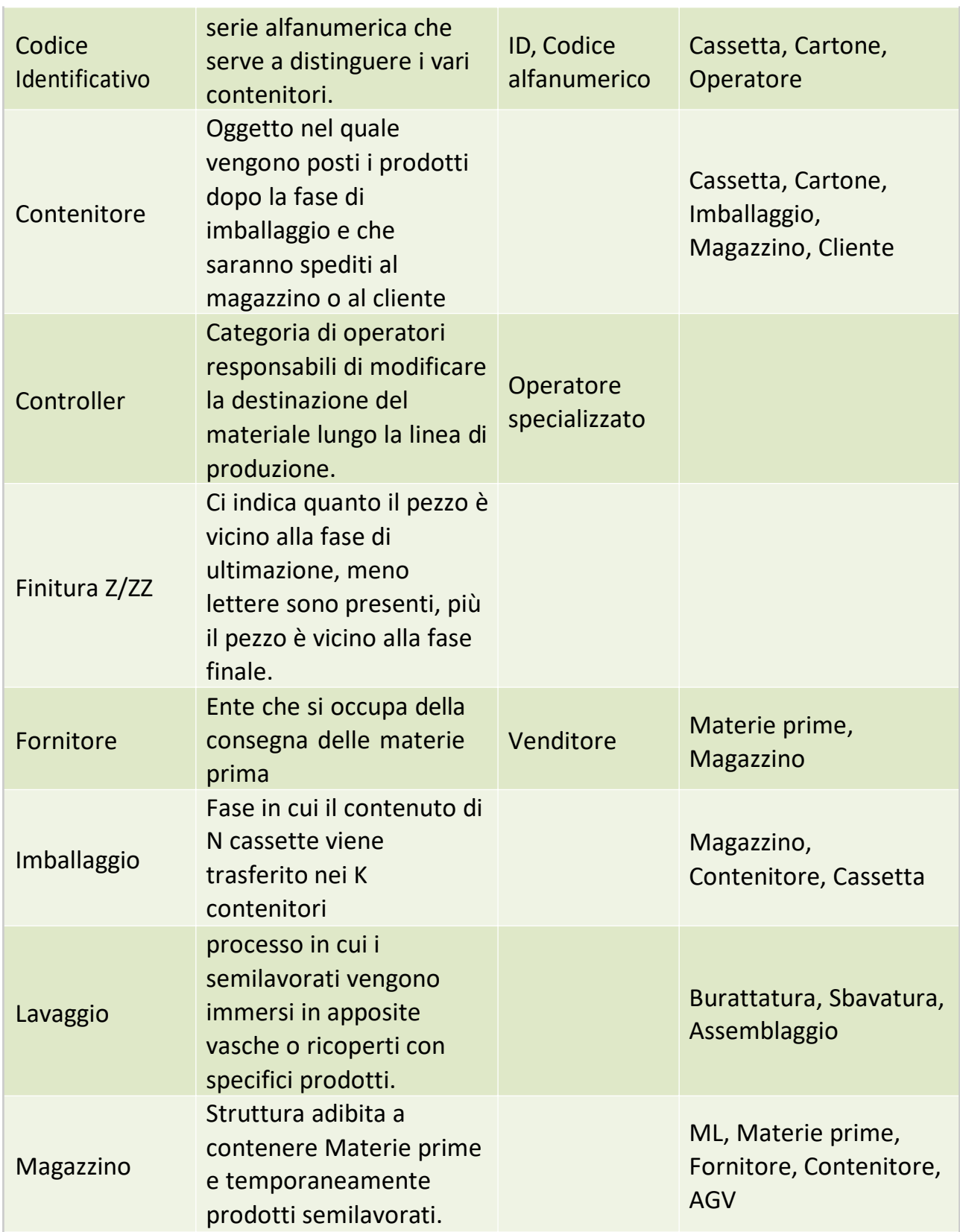

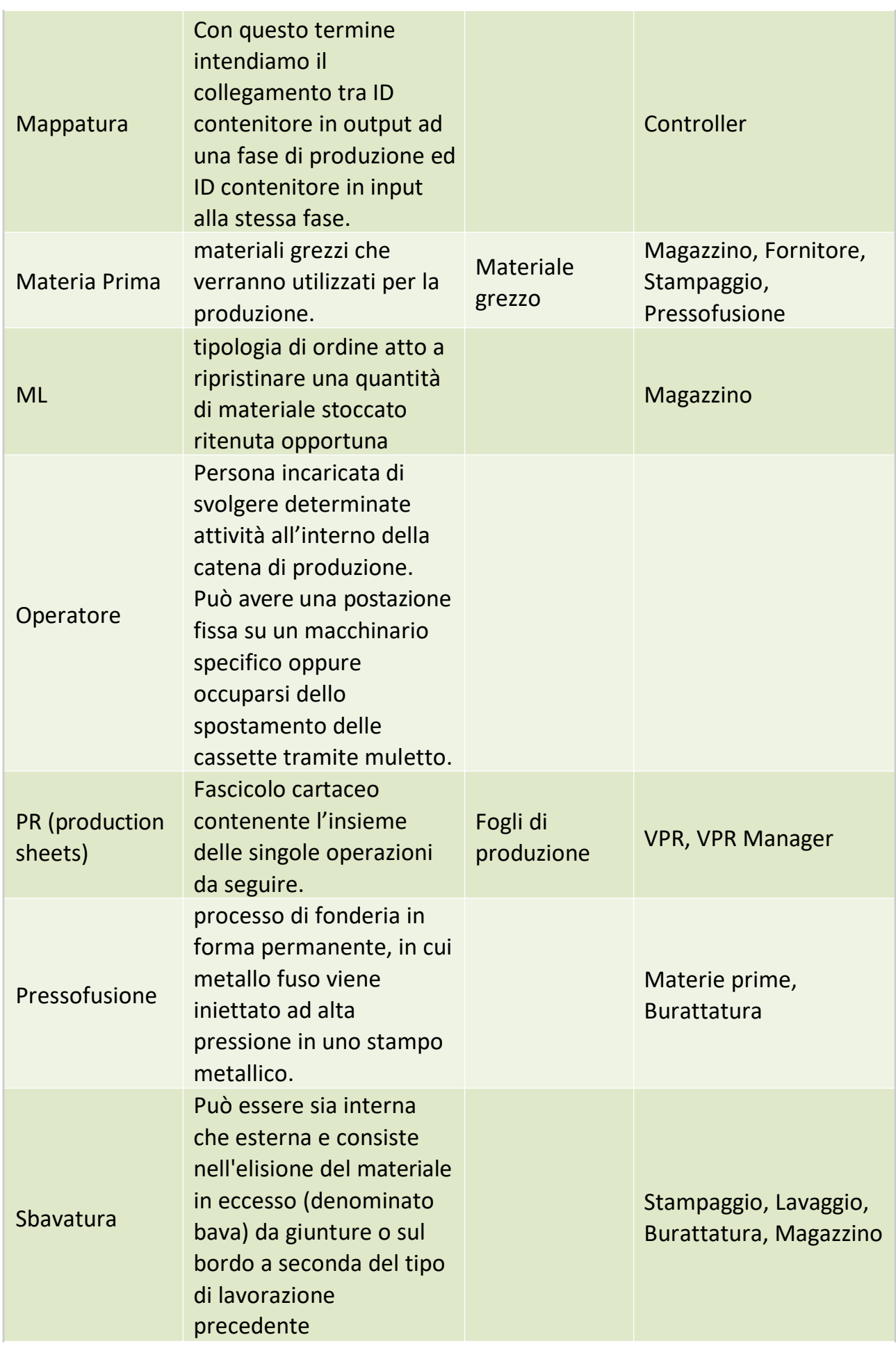

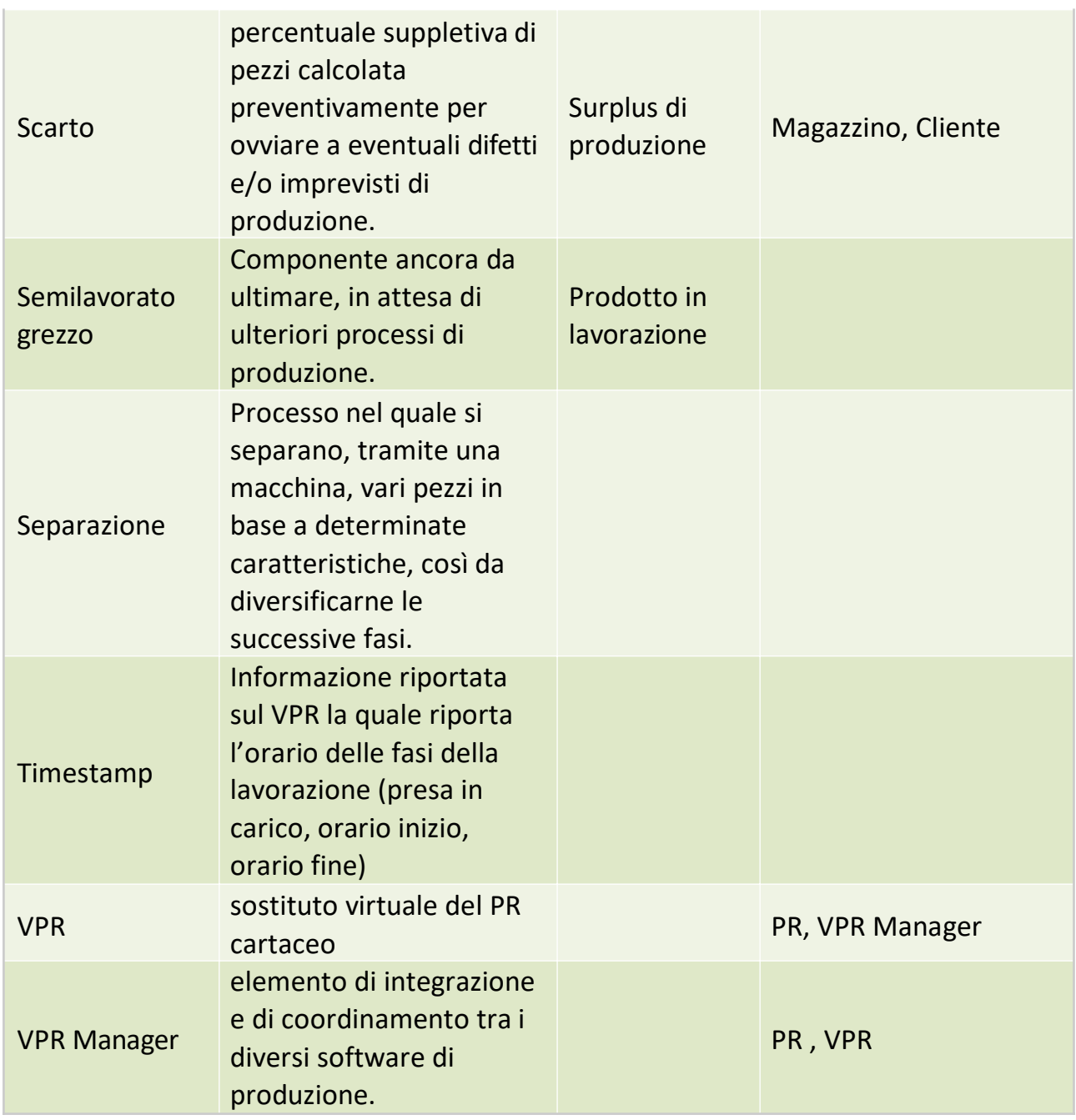

# **SPECIFICA DELLE OPERAZIONI**

1) INSERIMENTO DI UN NUOVO VPR 2) INSERIMENTO DI UN VPR Precedente/Successivo 3) INSERIMENTO DELLO STATO DEL VPR 4) INSERIMENTO DI UNA NUOVAGESTIONE 5) INSERIMENTO DI UN NUOVO LETTORE 6) INSERIMENTO DI UNA NUOVAPOSTAZIONE 7) INSERIMENTO DI UN NUOVO STATO DEL TURNO 8) INSERIMENTO DI UN NUOVO DIPENDENTE 9) INSERIMENTO DI UN NUOVO TURNO MACCHINA 10) INSERIMENTO DI UN NUOVO GRUPPO 11) INSERIMENTO DI UNA NUOVAAPPARTENENZA 12) INSERIMENTO DI UN NUOVO CARTONE 13) INSERIMENTO DI UNA NUOVACASSETTA 14) INSERIMENTO NELLA TABELLAINPUT/OUTPUT 15) INSERIMENTO DI UN NUOVO SPOSTAMENTO 16) VISUALIZZARE I MOVIMENTI (RELATIVI ALLE CASSETTE) CHE UN DETERMINATO OPERATORE DEVE ESEGUIRE 17) VISUALIZZARE LE INFORMAZIONI DI CASSETTE RELATIVE A DETERMINATI DIPENDENTI 18) VISUALIZZARE IL CONTEGGIO DEL NUMERO DI DIPENDENTI CON UN DETERMINATO NOME

19) VISUALIZZARE IL CONTEGGIO DI TUTTI I TURNI DEI DIPENDENTI DI NOME MARIO

20) VISUALIZZARE I VPR SUCCESSIVI A UN DETERMINATOVPR

21) VISUALIZZARE DOVE SI TROVAVA UN DIPENDENTE IN UN DETERMINATO GIORNO

22) VISUALIZZARE I DIPENDENTI CHE SI TROVANO IN ALMENO UN GRUPPO

23) VISUALIZZARE I DATI DEI DIPENDENTI CHE APPARTENGONO AD ALMENO 2GRUPPI

# **PROGETTAZIONE CONCETTUALE**

# **SCHEMA ER**

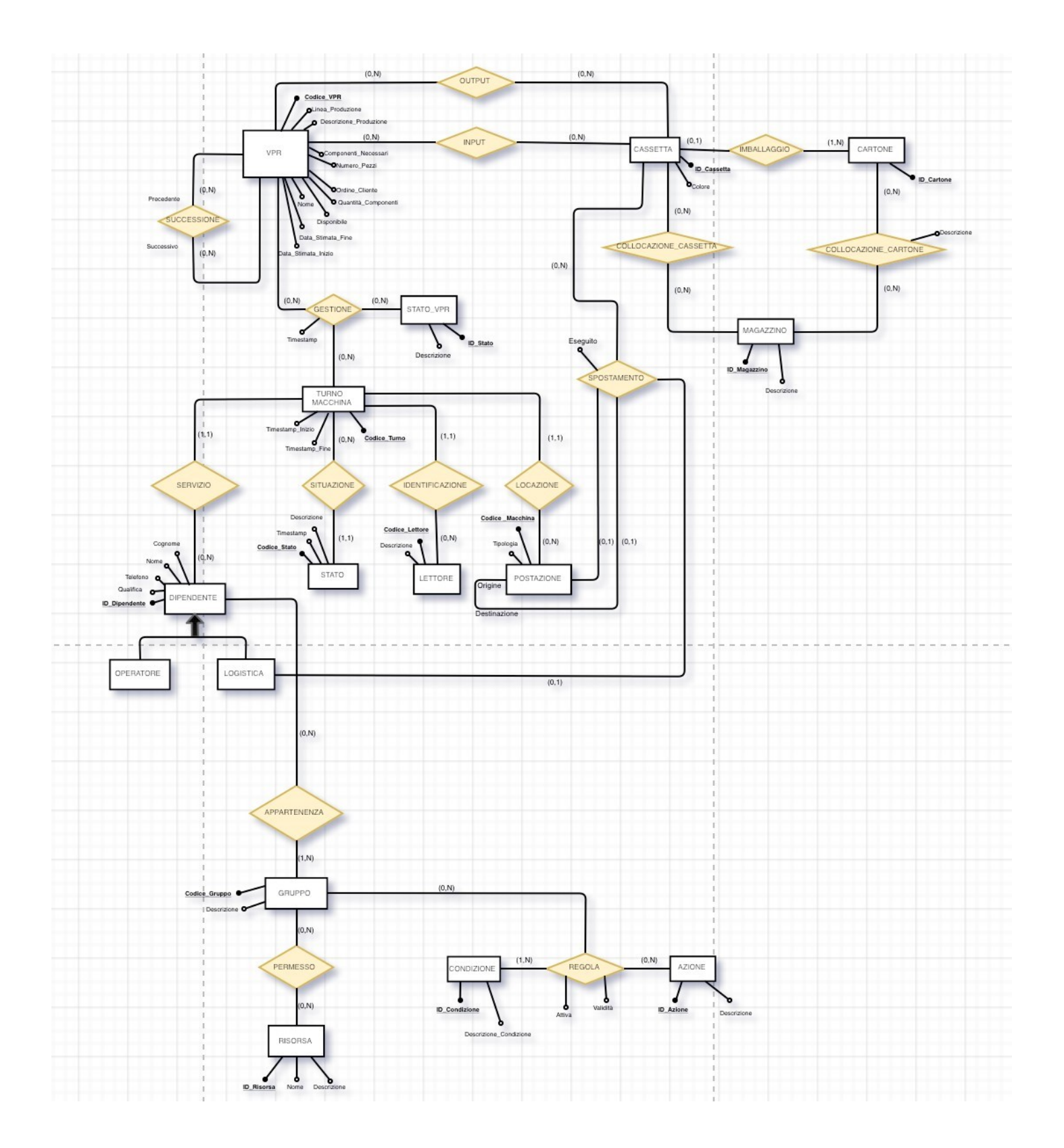

# **DIZIONARI DEI DATI**

# *DIZIONARIO DELLE ENTITA'*

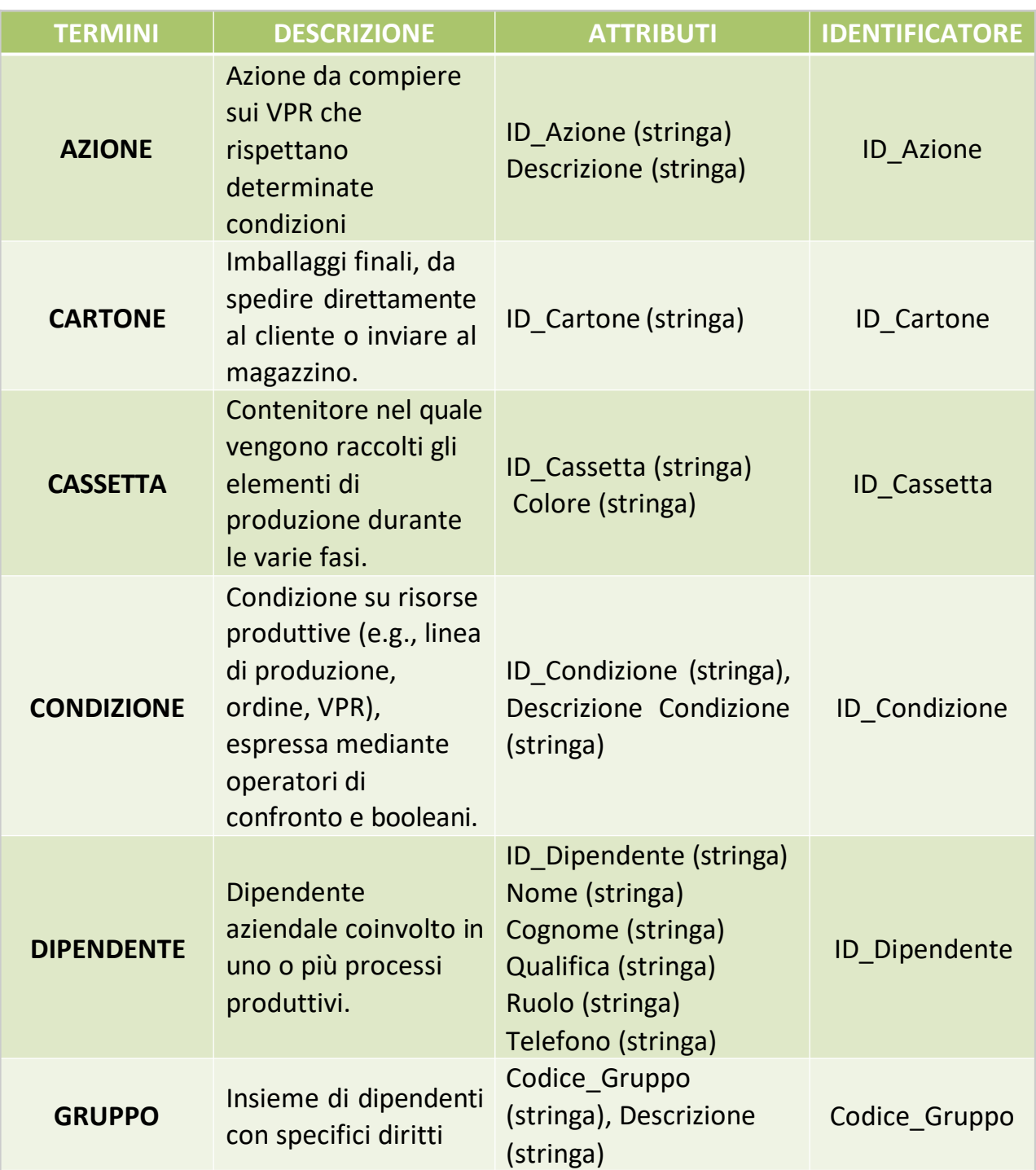

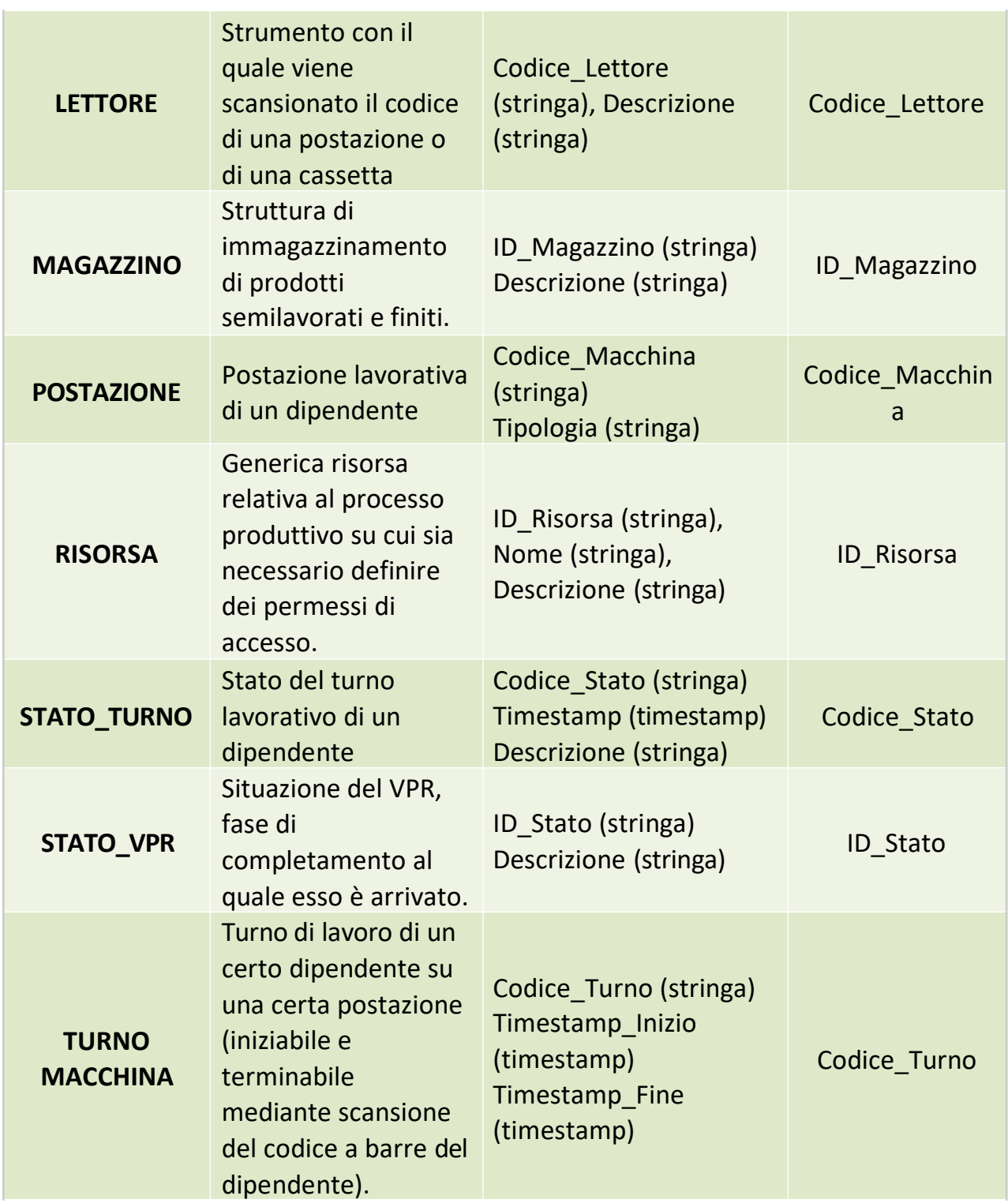

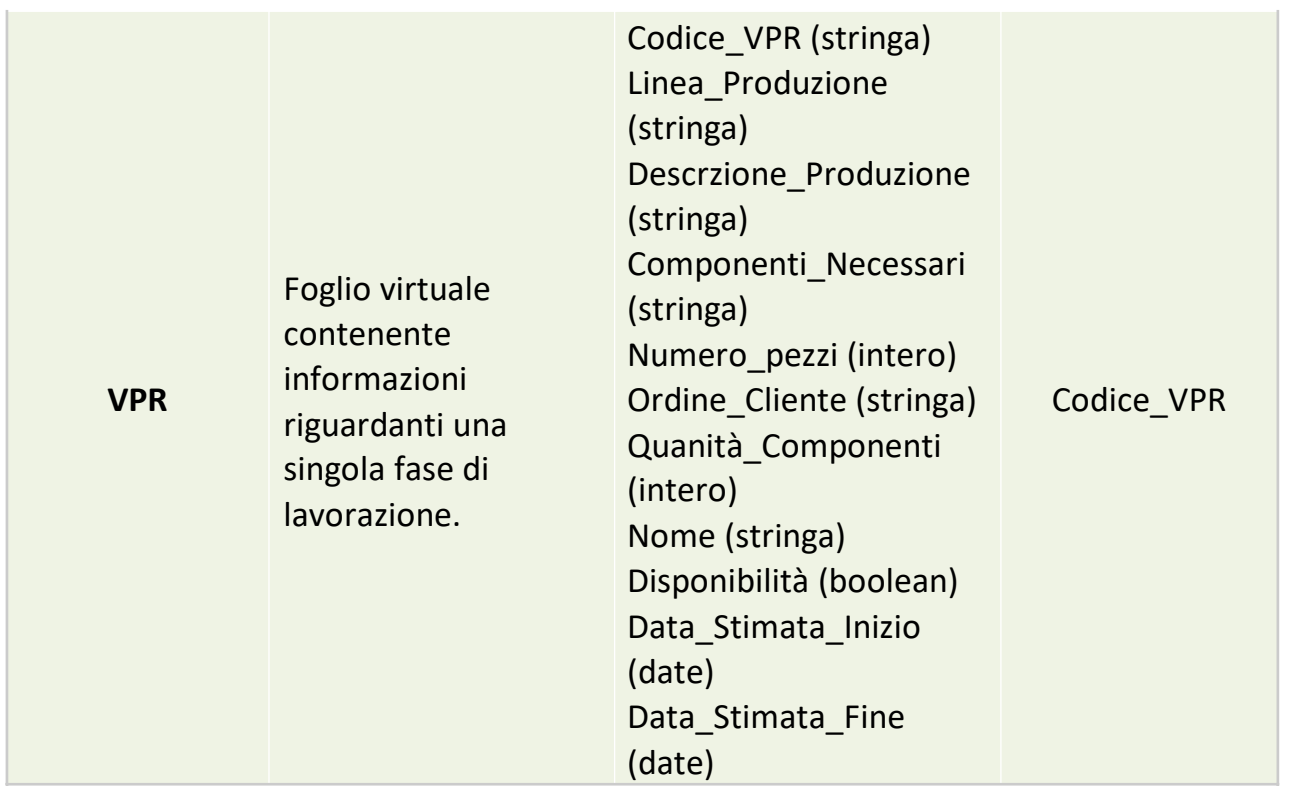

# *DIZIONARIO DELLE RELAZIONI*

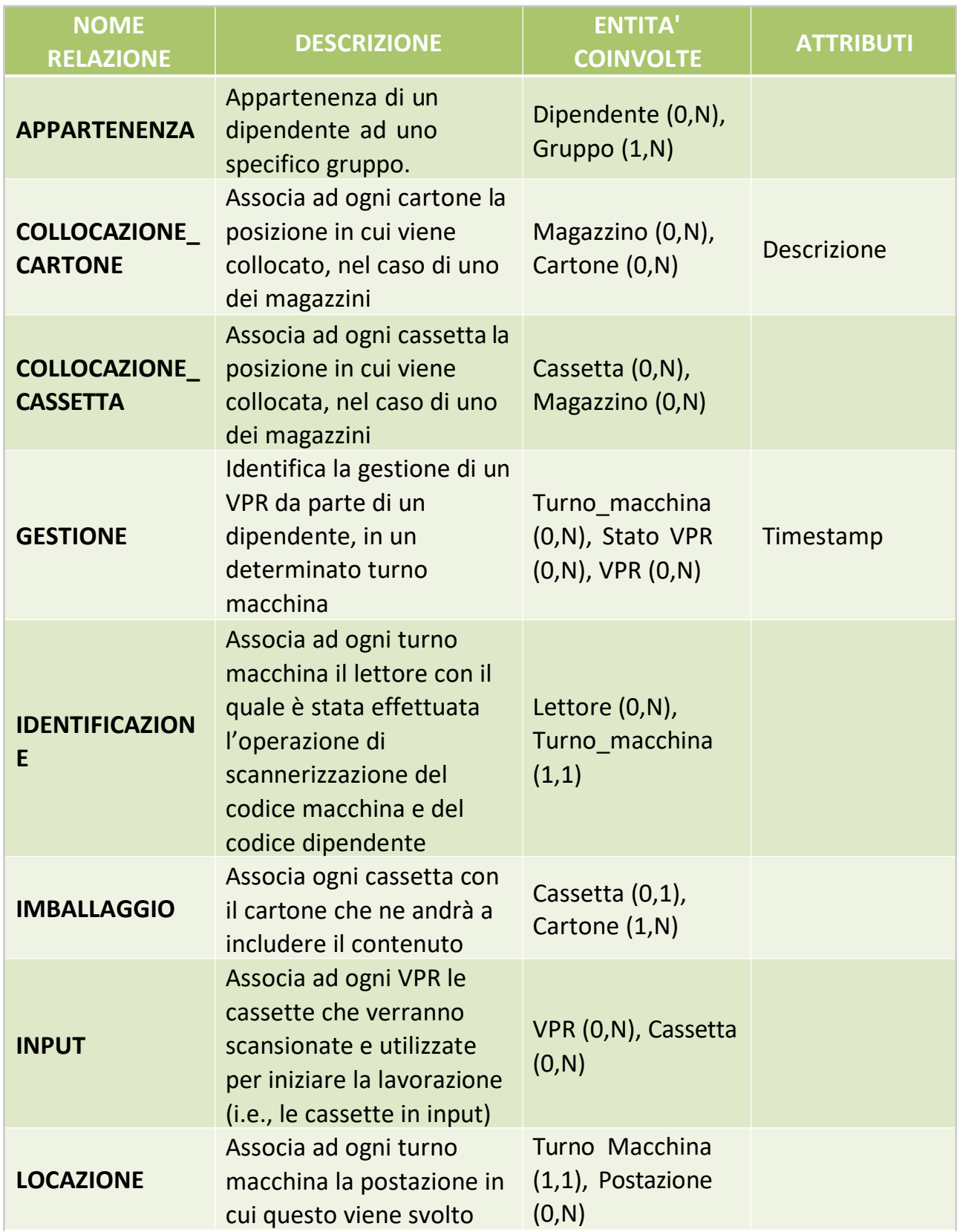

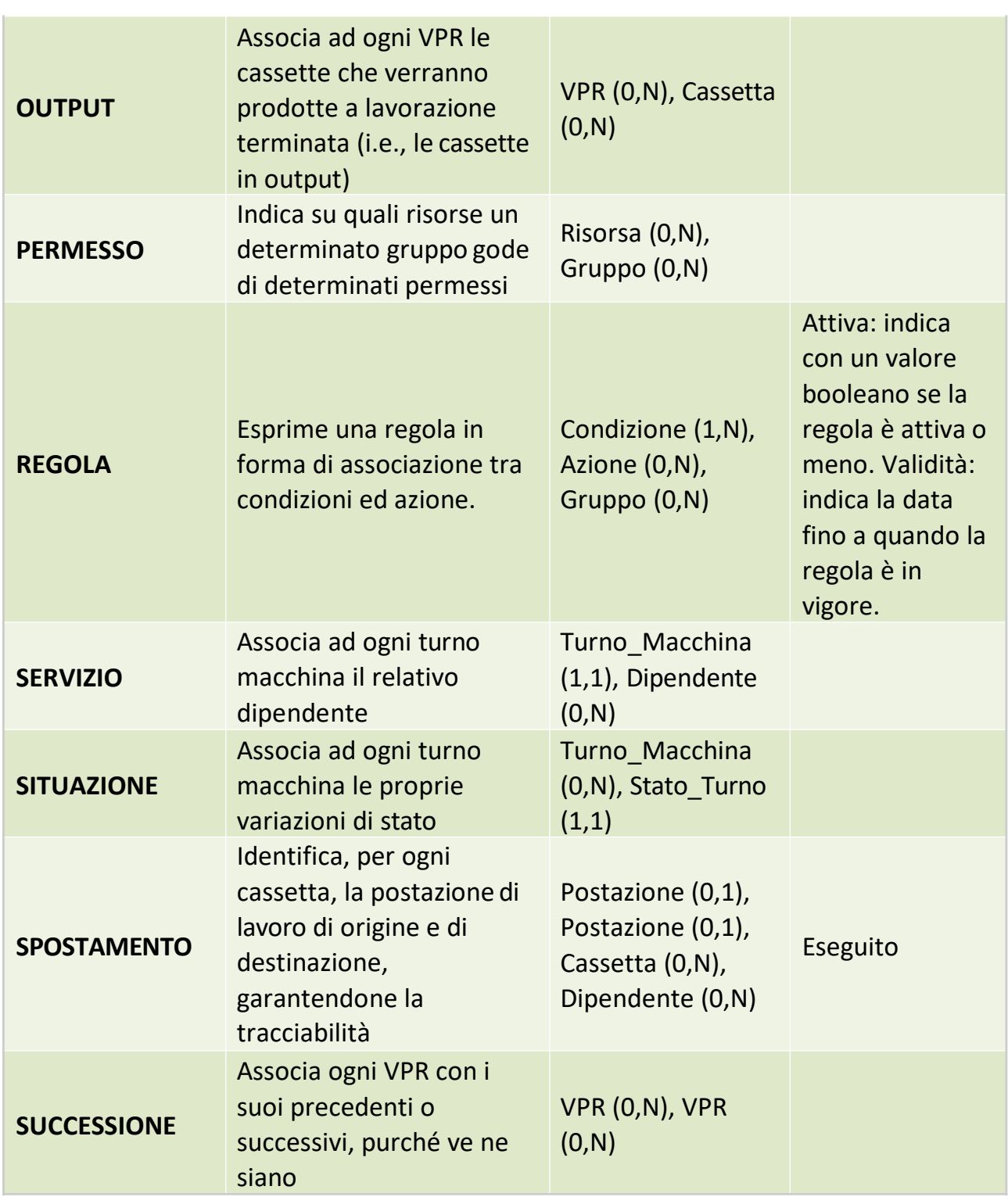

# **PROGETTAZIONE LOGICA**

# *TAVOLA DEI VOLUMI E DELLE OPERAZIONI*

# *TAVOLA DEI VOLUMI*

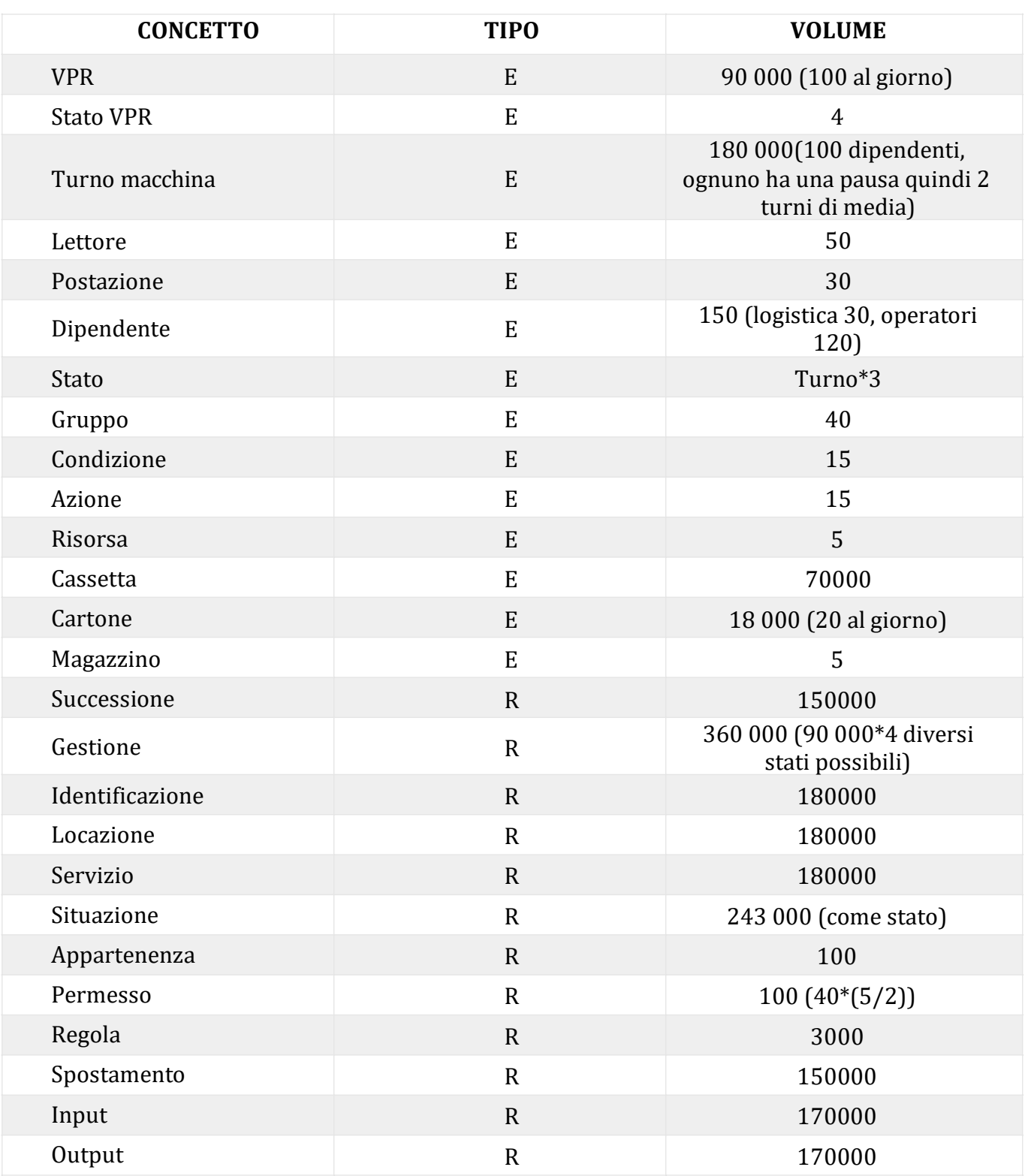

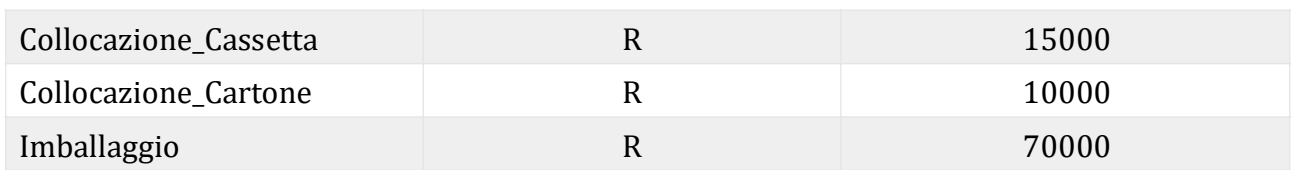

\*i dati sono relativi a una stima di 3 anni, considerando circa 300 giorni lavorativi per ogni singolo anno

# **RIDONDANZE**

Nella costruzione dello schema ER non abbiamo riscontrato alcuna ridondanza. Di conseguenza, a scopo didattico, abbiamo provato a introdurre qualche esempio.

### *ATTRIBUTO 'NUMERO\_CASSETTE' NELL'ENTITÀ 'CARTONE'*

Operazione11: Aggiungere una cassetta a un cartone

Operazione12: Stampare il numero di cassette di un cartone

### *Tavola dei volumi:*

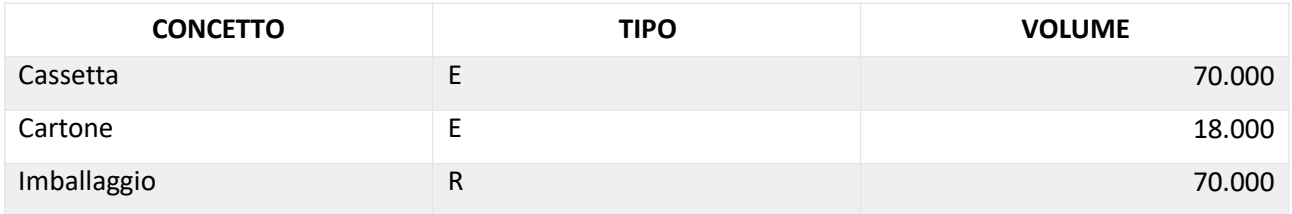

## *Tavola delle Operazioni:*

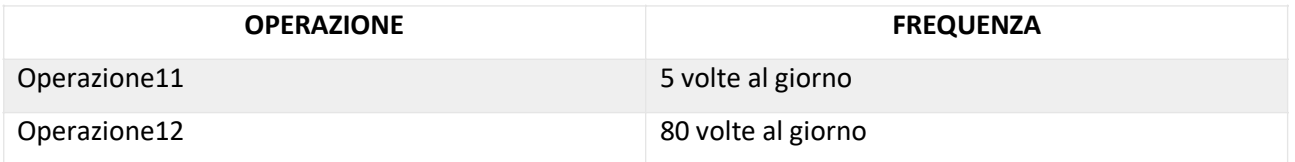

## *Presenza di ridondanza*

Supposto che il nuovo attributo richieda un'allocazione di 4 byte per ogni istanza, avremmo che il dato ridondante richiede 4 x 18000 byte in più, che sono circa 70 KByte di memoria aggiuntiva, un valore dunque trascurabile.

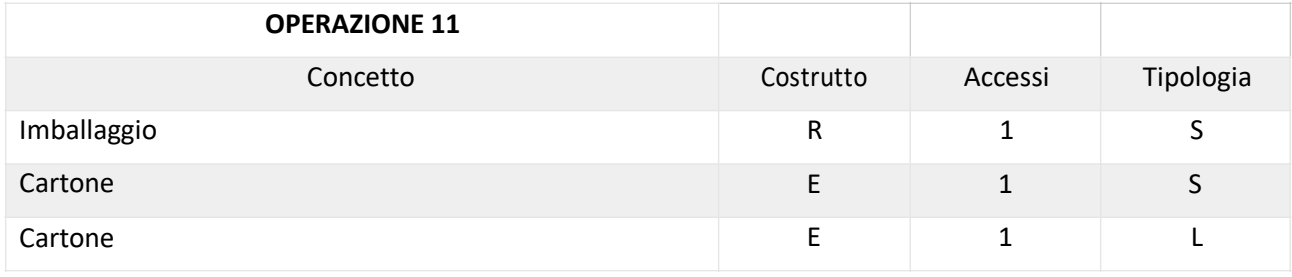

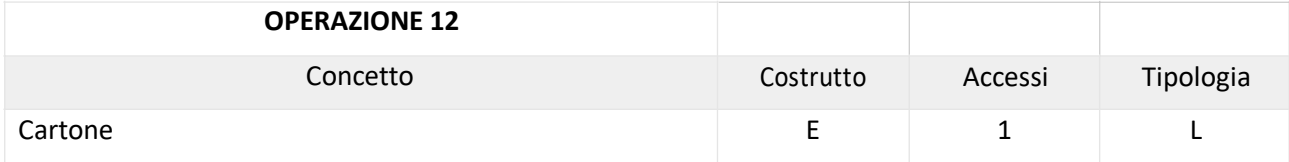

# *Assenza di ridondanza*

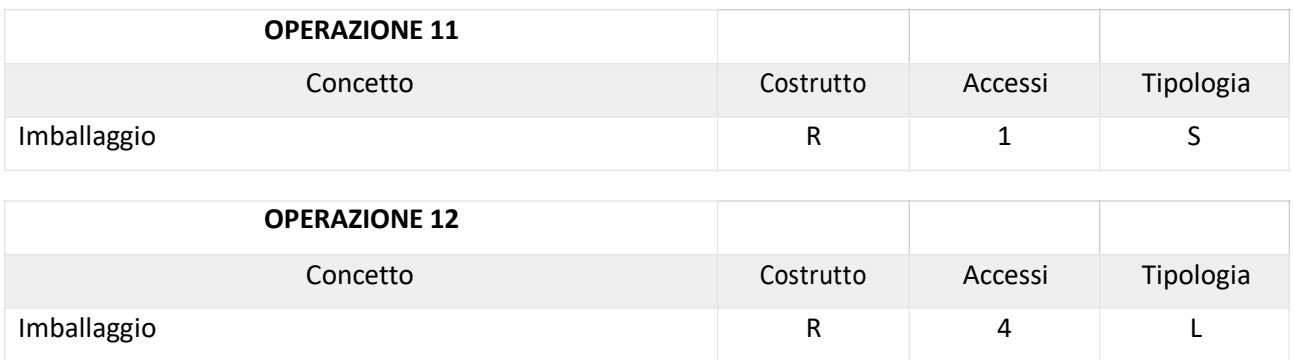

4 accessi in lettura sono dati dalla media dei dipendenti in un gruppo.

# *Calcolo totale dei costi:*

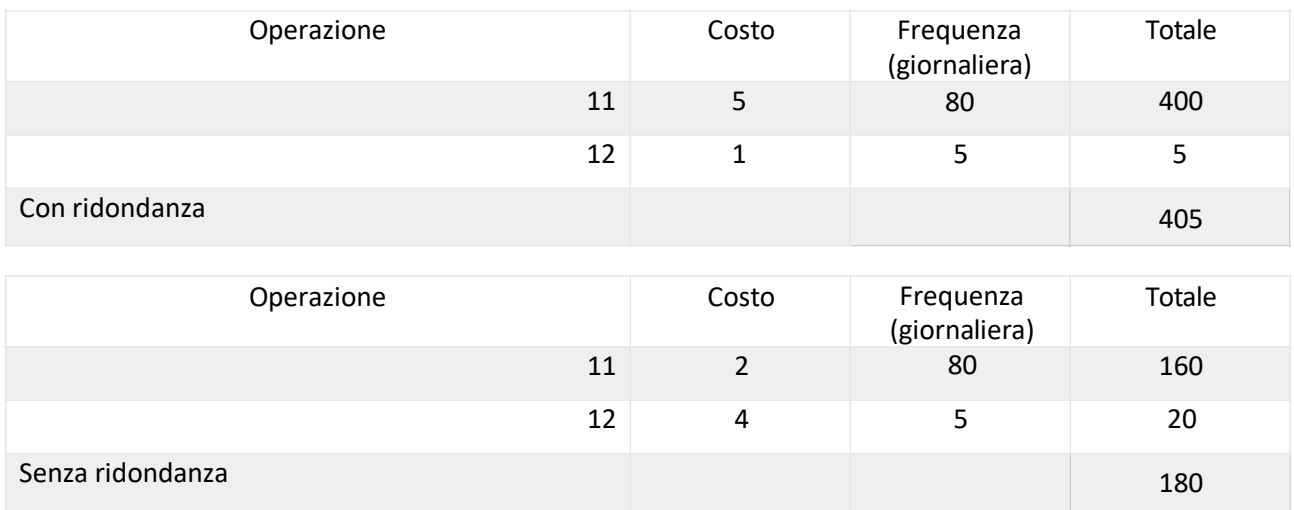

Inserire questa ridondanza comporterebbe un aumento di memoria seppur minimo e un aumento di operazioni, pertanto non risulta conveniente aggiungerla.

## *ATTRIBUTO 'NUMERO\_DIPENDENTI' NELL'ENTITÀ 'GRUPPO'*

Operazione13: Aggiungere un nuovo dipendente a un gruppo Operazione14: Stampare il numero di dipendenti di un gruppo

### *Tavola dei volumi:*

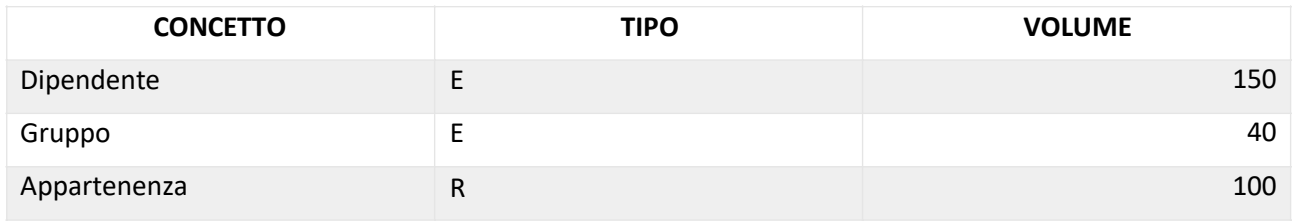

### *Tavola delle Operazioni:*

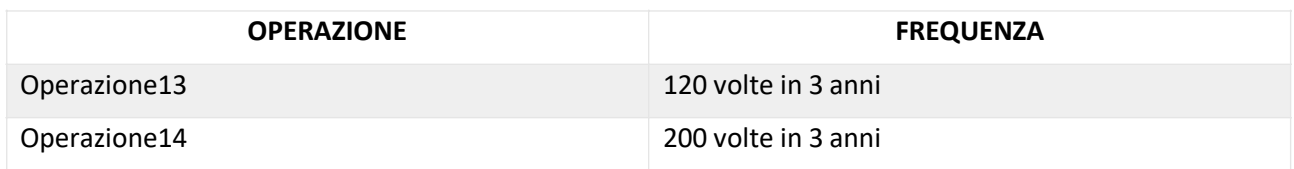

## *Presenza di ridondanza*

Supposto che il nuovo attributo richieda un'allocazione di 4 byte per ogni istanza, avremmo che il dato ridondante richiede 4 x 40 byte in più, che sono meno di un KByte di memoria aggiuntiva, un valore dunque trascurabile.

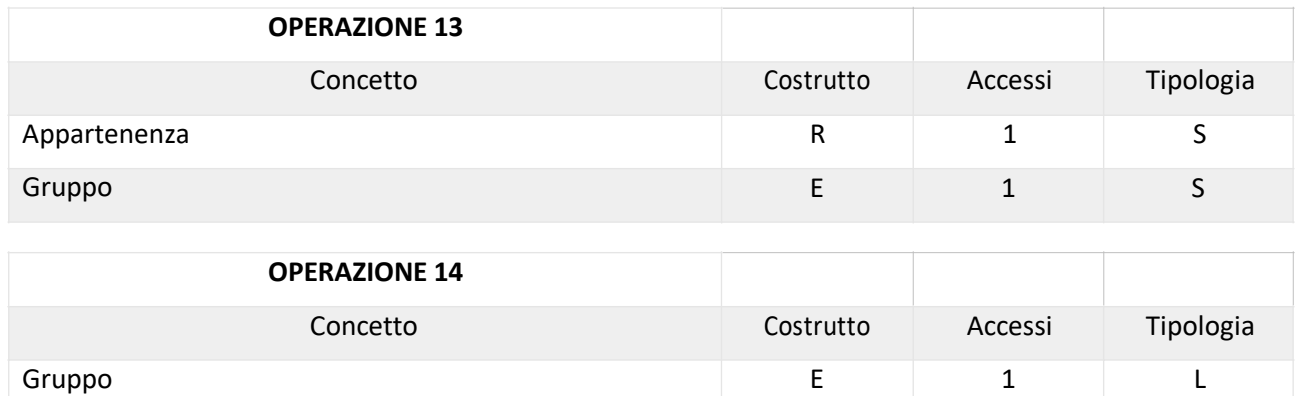

# *Assenza di ridondanza*

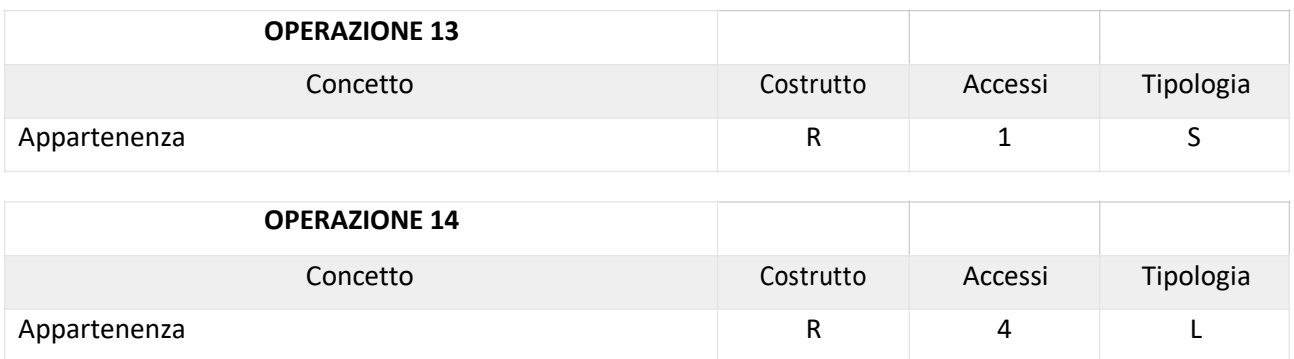

4 accessi in lettura sono dati dalla media dei dipendenti in un gruppo.

## *Calcolo totale dei costi:*

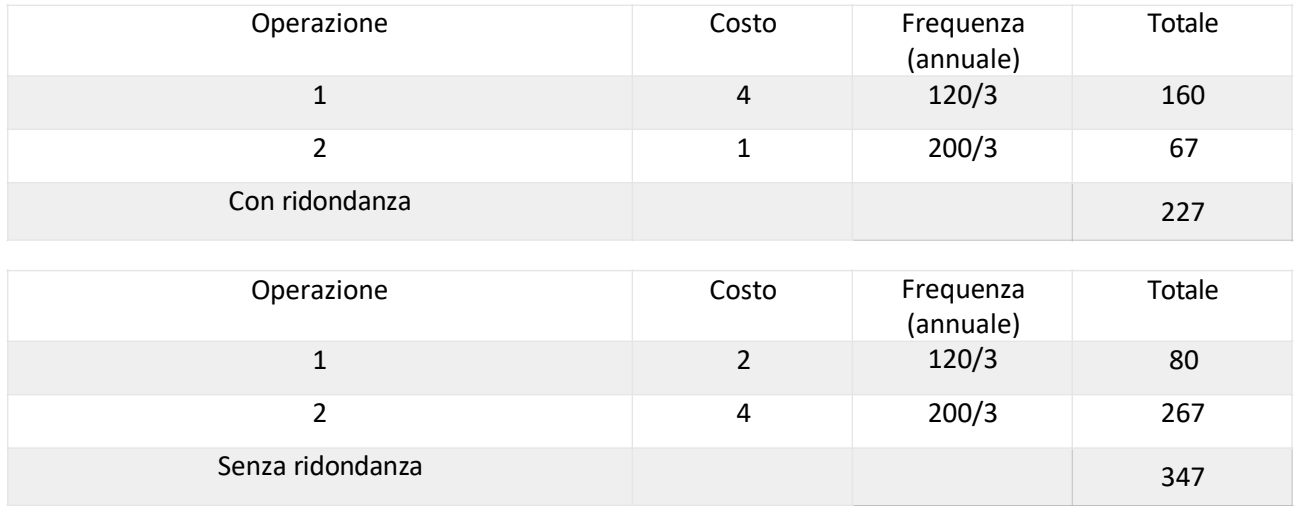

A seguito dei calcoli effettuati, abbiamo ritenuto utile inserire questa ridondanza.

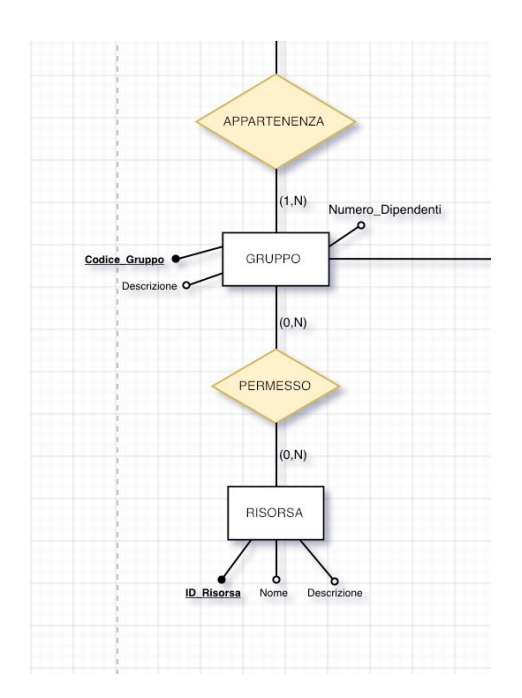

# **ELENCO DEGLI IDENTIFICATORI PRINCIPALI**

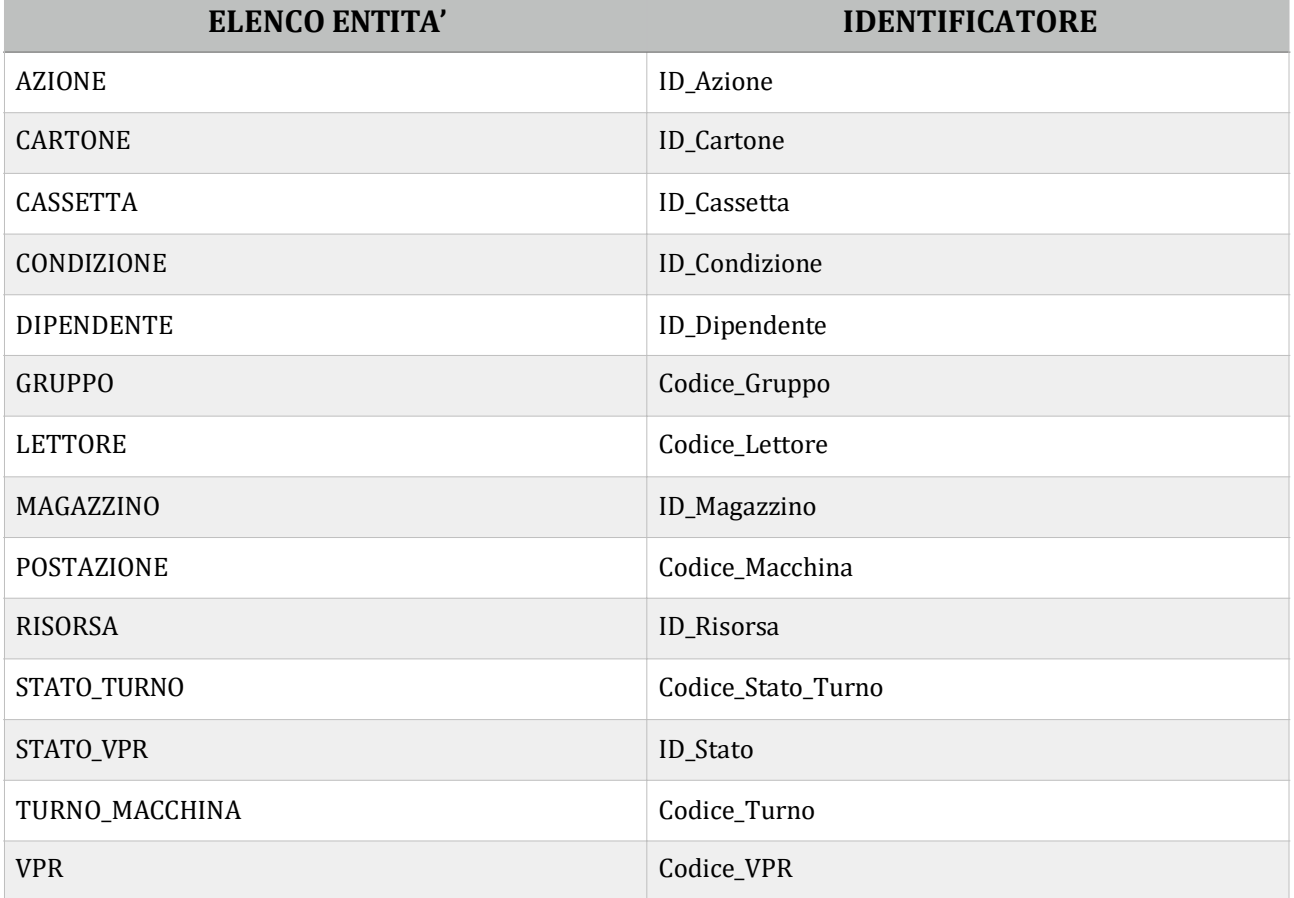

# **NORMALIZZAZIONE**

*ASSOCIAZIONI:* analizzando lo schema concettuale ristrutturato si nota che tutte le associazioni presenti sono in forma normale di Boyce e Codd in quanto tutte binarie

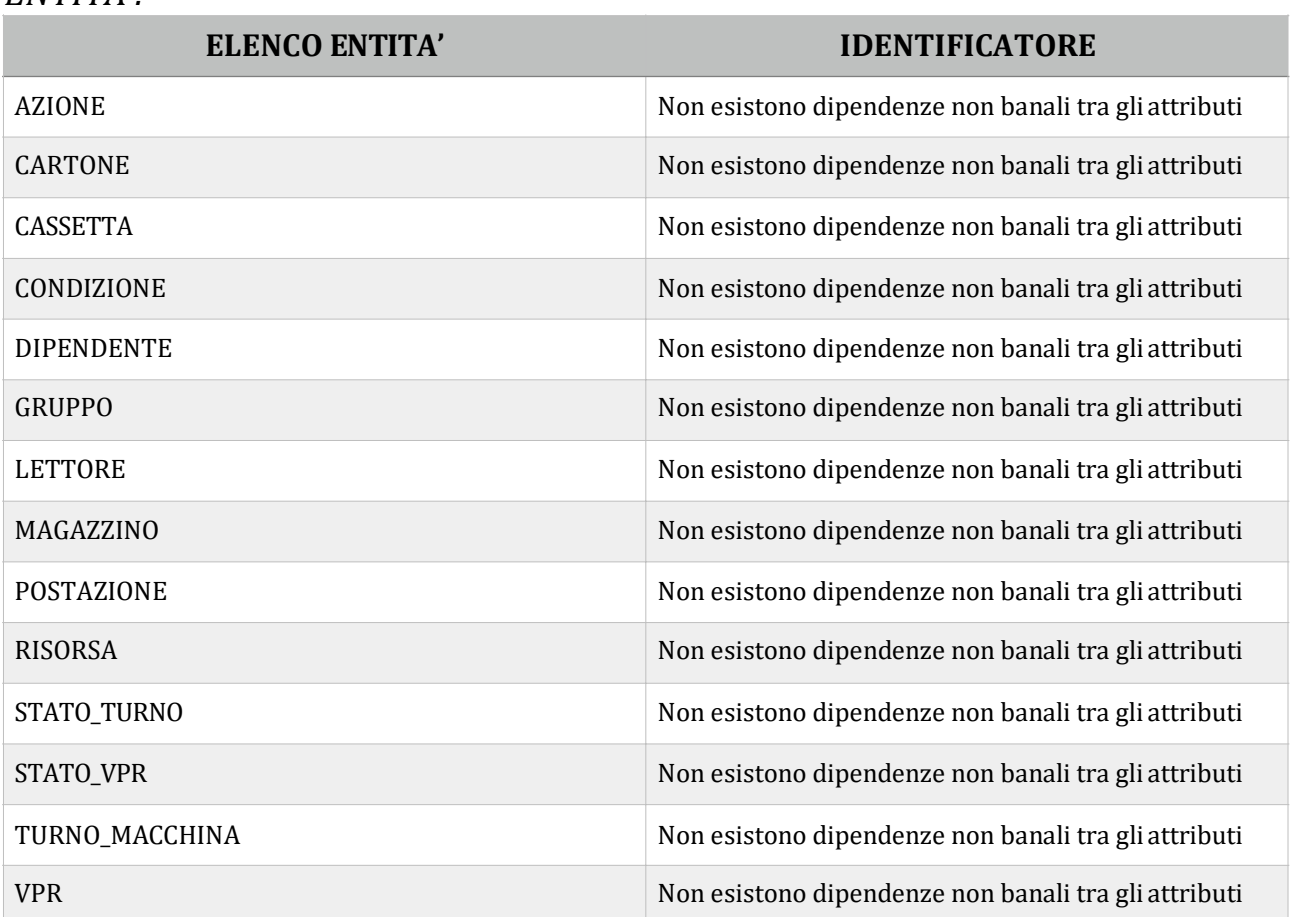

### *ENTITA':*

# **TRADUZIONE VERSO IL MODELLO RELAZIONALE**

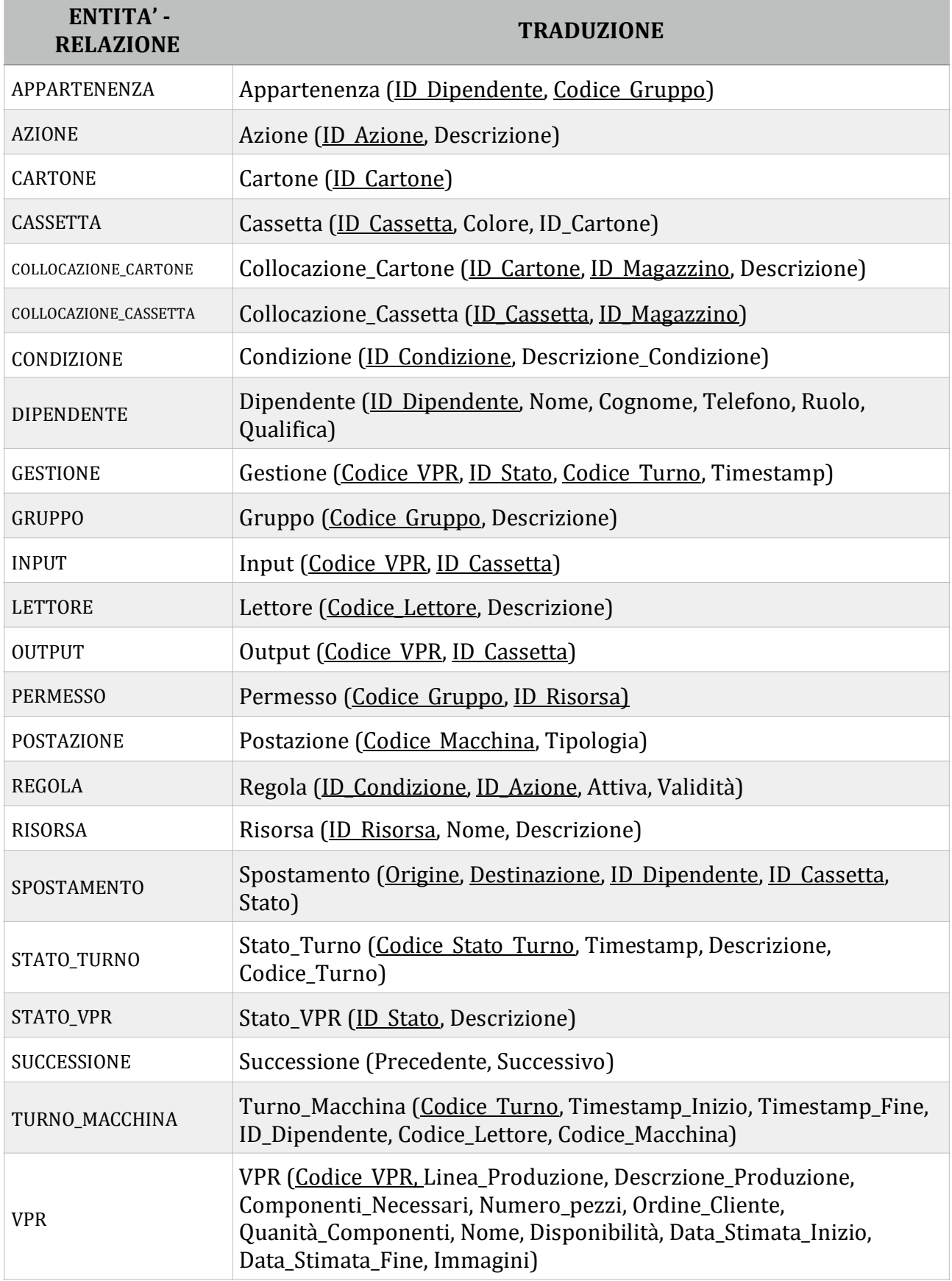

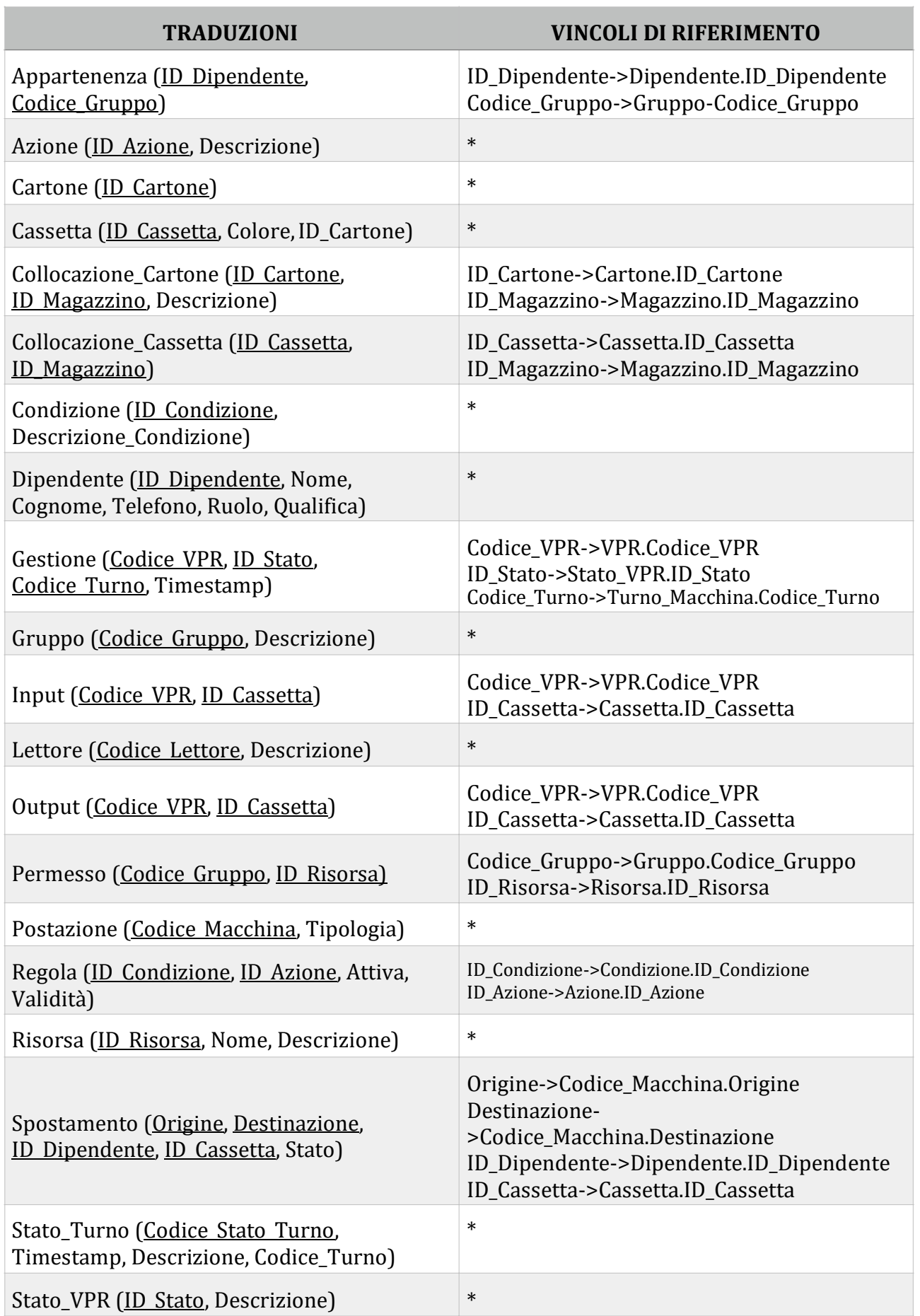

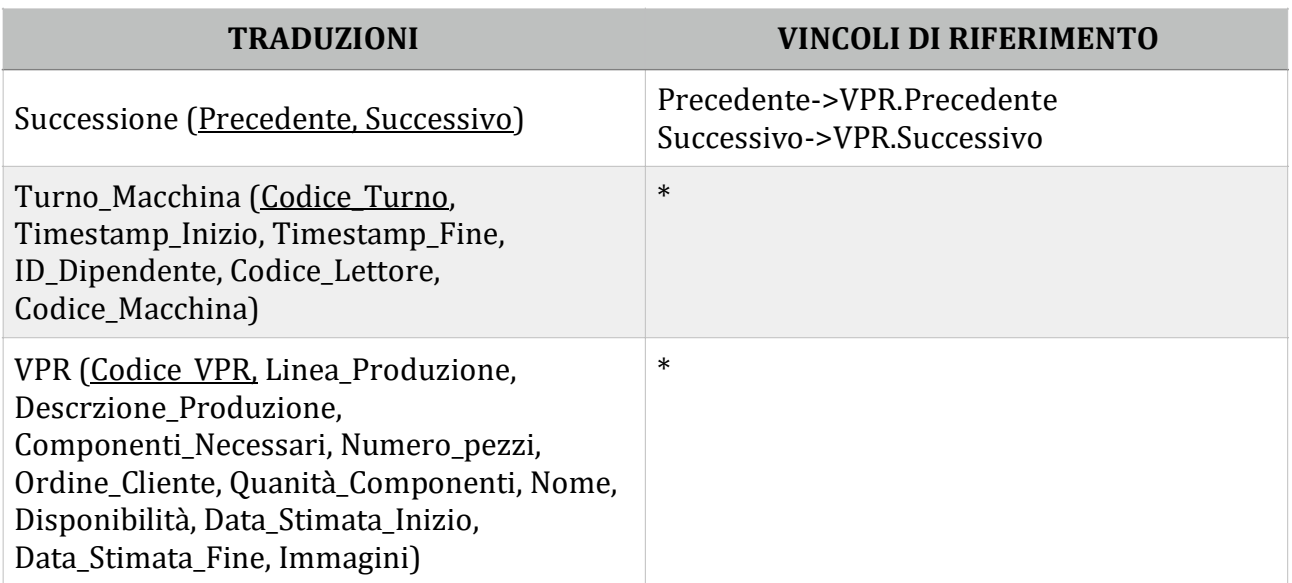

Si riporta lo schema ER che verrà implementato:

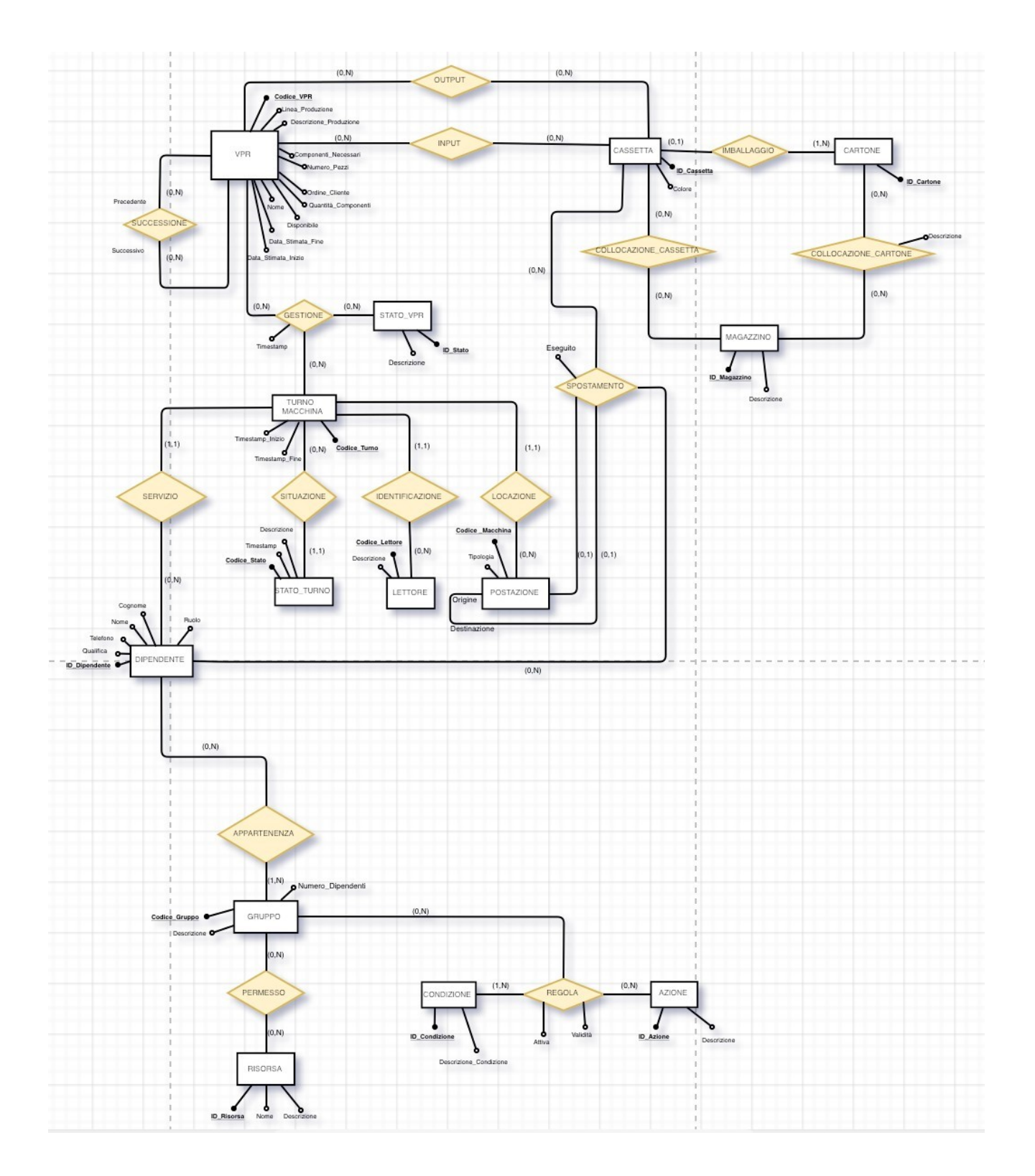

# **3. IMPLEMENTAZIONE E TESTING**

### *CODIFICA SQL E TESTING*

Riportiamo di seguito la definizione dello schema nel linguaggio SQL e lo screenshot delle tabelle prodotte a seguito delle operazioni di inserimento dei dati (scattate dal terminale). Per completezza e per fare in modo che il lettore abbia un "indice" su cui basarsi riportiamo in questa posizione anche uno screenshot con l'elenco di tutte le tabelle implementate.

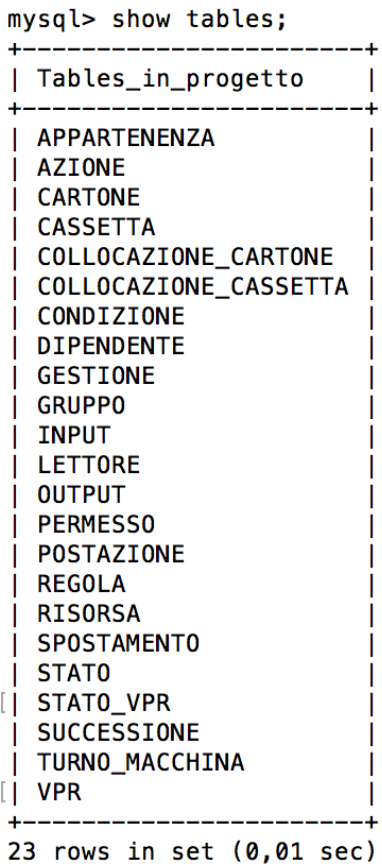

### *DEFINIZIONE DELLO SCHEMA E SCREENSHOT SUCCESSIVO ALL'INSERIMENTO DEI DATI*

```
create table VPR(
Codice_VPR char(10) PRIMARY KEY, 
Linea_Produzione char(100), 
Descrizione_Produzione char(100), 
Componenti_Necessari char(50), 
Numero_pezzi int,
Ordine_Cliente char(50), 
Quantità_Componenti int, 
Nome char(20), 
Disponibile BOOL, 
Data_Stimata_Inizio date, 
Data_Stimata_Fine date
);
```
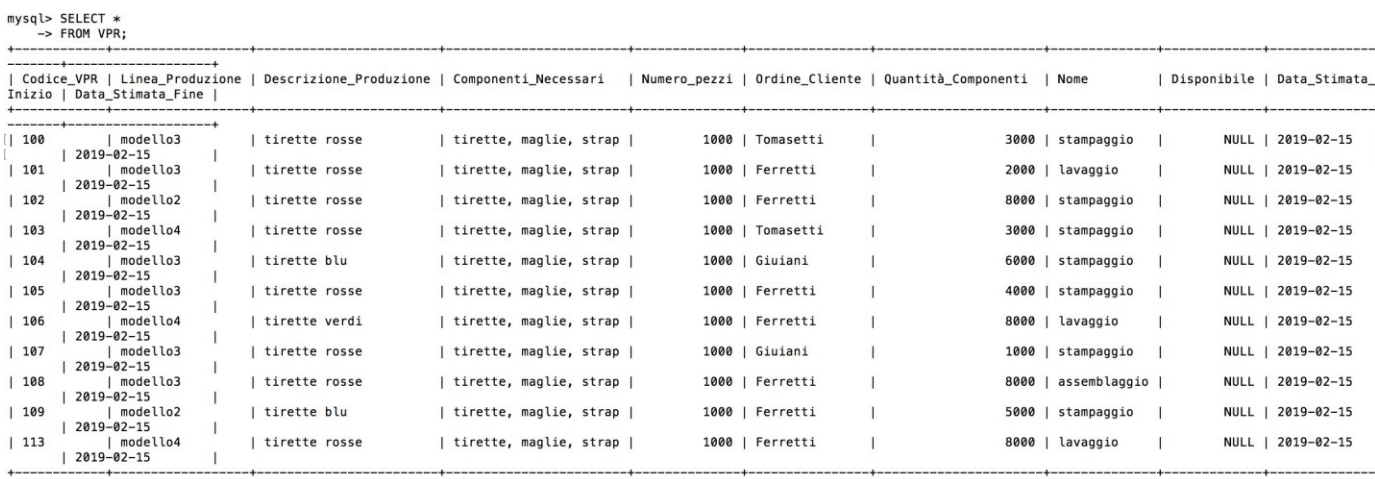

```
11 rows in set (0,00 sec)
```

```
create table CARTONE( 
ID_Cartone char(20) PRIMARY KEY
);
```
#### [mysql> SELECT \* -> FROM CARTONE; ------------+ | ID\_Cartone | +------------+ | 800 801 802  $|803$  $1804$  $1805$ ------6 rows in set  $(0,00 \text{ sec})$

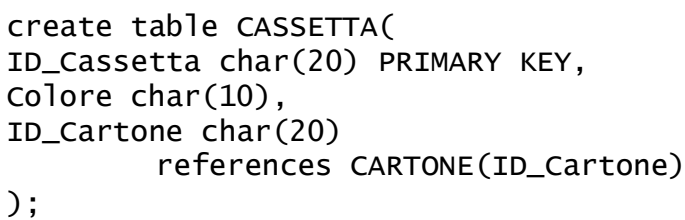

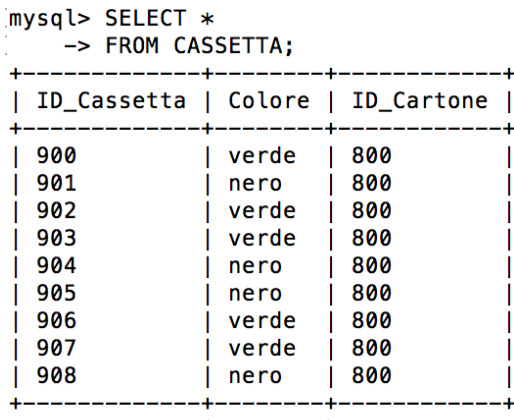

9 rows in set  $(0,00 \text{ sec})$ 

create table STATO\_VPR( ID\_Stato char(20) PRIMARY KEY, Descrizione char(100) );

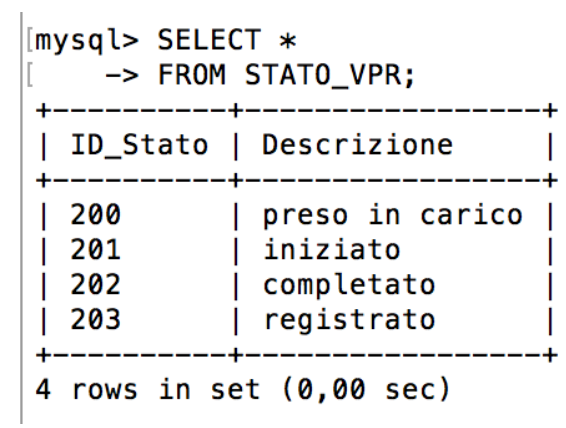

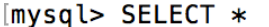

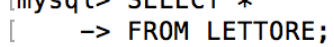

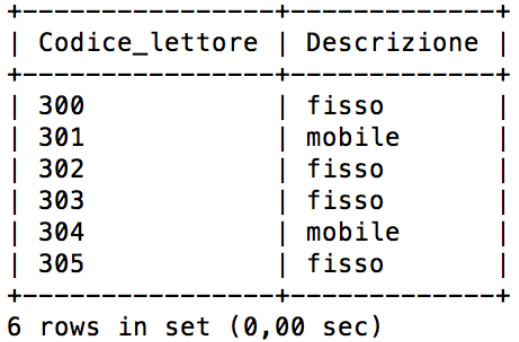

create table LETTORE( Codice\_lettore char(20) PRIMARY KEY, Descrizione char(50) );

create table POSTAZIONE( Codice\_Macchina char(20) PRIMARY KEY, Tipologia char(30) );

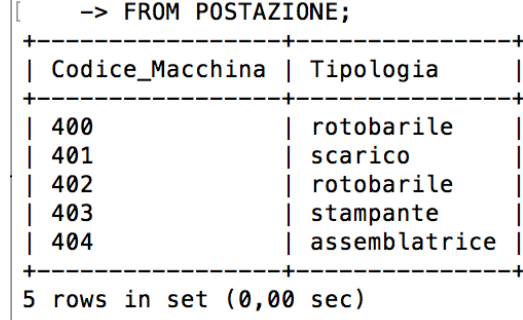

mysql> SELECT \*

create table DIPENDENTE( ID\_Dipendente char(20) PRIMARY KEY, Nome char(20), Cognome char(20), Telefono char(20), Ruolo char(20), Qualifica char(20) );

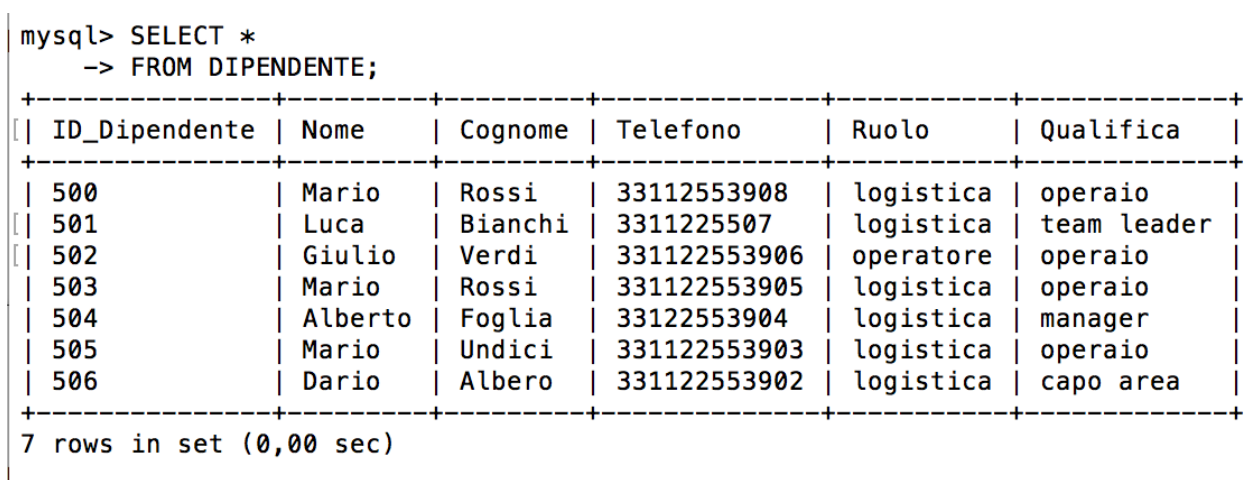

create table SUCCESSIONE( Precedente char(20) references VPR(Codice\_VPR), Successivo char(20) references VPR(Codice\_VPR) );

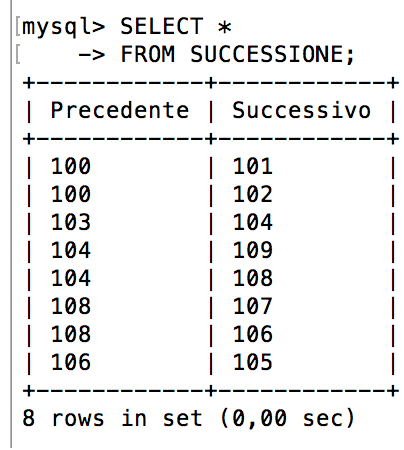

```
create table TURNO_MACCHINA( 
Codice_turno char(20) PRIMARY KEY, 
Timestamp_Inizio char(50), 
Timestamp_Fine char(50), 
ID_Dipendente char(20)
        references DIPENDENTE(ID_Dipendente), 
Codice_Lettore char(20)
        references LETTORE(Codice_Lettore),
Codice_Macchina char(20)
        References POSTAZIONE(Codice_Macchina)
```
);

mysql> SELECT \* -> FROM TURNO\_MACCHINA;

| 601<br>503<br>302<br>405<br>20190217080000<br>20190217130000                                                                                                    |  |
|----------------------------------------------------------------------------------------------------|--|
| 602<br>401<br>20190215090000<br>20190215180000<br>504<br>300<br>603<br>402<br>300<br>20190215130000<br>504<br>20190215100000<br>604<br>401<br>505<br>300<br>20190218140000<br>20190218190000<br>605<br>502<br>303<br>400<br>20190216100000<br>20190216130000<br>606<br>405<br>501<br>20190215200000<br>304<br>20190215140000<br>607<br>403<br>500<br>303<br>20190215080000<br>20190215110000<br>608<br>404<br>20190215120000<br>501<br>300<br>20190215080000<br>609<br>400<br>20190215100000<br>20190215130000<br>504<br>303 |  |

9 rows in set  $(0,00 \text{ sec})$ 

```
create table GESTIONE( 
Codice_VPR char(20)
        references VPR (Codice_VPR), 
ID_Stato char(20)
        references STATO_VPR (ID_Stato), 
Codice_Turno char(20)
        references TURNO_MACCHINA (Codice_Turno), 
Timestamp timestamp
);
```
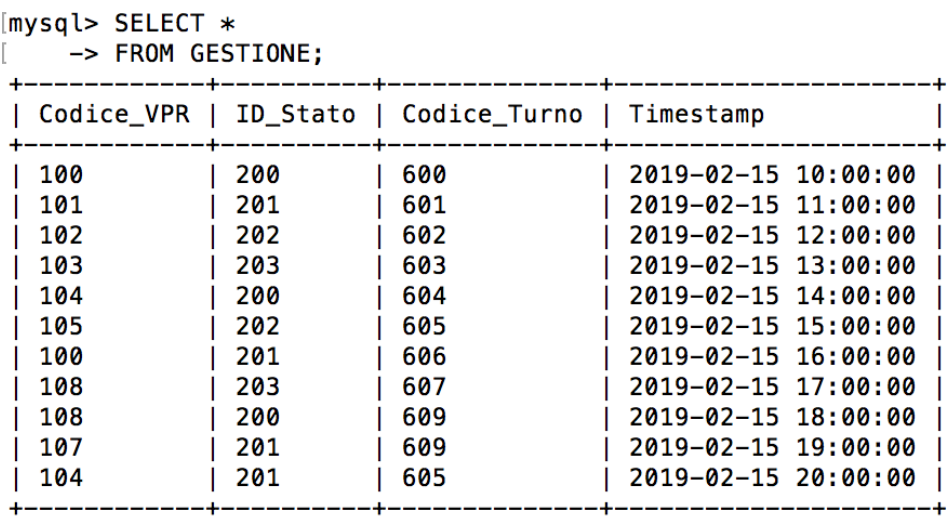

11 rows in set  $(0,00 \text{ sec})$ 

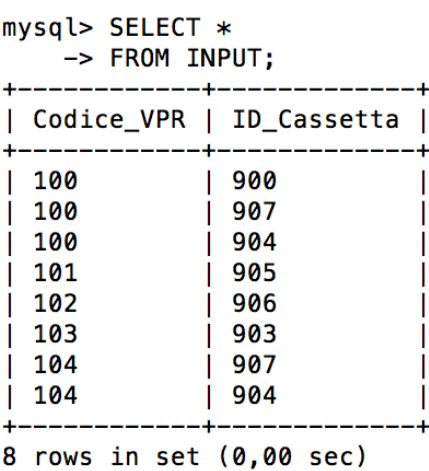

[mysql> SELECT \* -> FROM OUTPUT; Т.

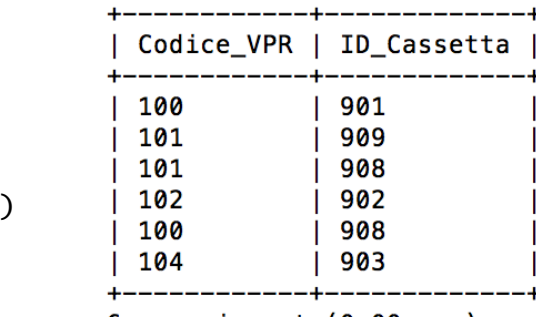

6 rows in set  $(0,00 \text{ sec})$ 

create table OUTPUT( Codice\_VPR char(20) references VPR (Codice\_VPR), ID\_Cassetta char(20) references CASSETTA (ID\_Cassetta) );

references VPR (Codice\_VPR),

references CASSETTA (ID\_Cassetta)

create table INPUT( Codice\_VPR char(20)

ID\_Cassetta char(20)

);

create table STATO\_TURNO( Codice\_Stato\_Turno char(20) PRIMARY KEY, Codice\_Turno char(20) references TURNO\_MACCHINA (Codice\_Turno), Timestamp timestamp, Descrizione char(100) );

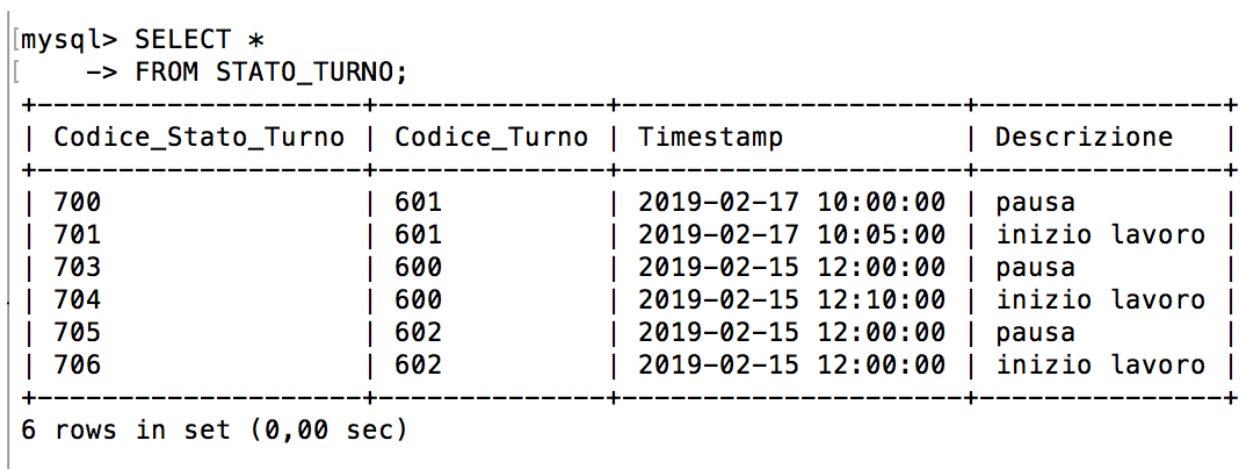

```
create table SPOSTAMENTO( 
Origine char(20)
        references POSTAZIONE(Codice_Macchina), 
Destinazione char(20)
        references POSTAZIONE(Codice_Macchina),
ID_Dipendente char(20)
        references DIPENDENTE(ID_Dipendente), 
ID_Cassetta char(20)
        references CASSETTA(ID_Cassetta), 
Eseguito boolean
);
```
[mysql> SELECT \*<br>[ -> FROM SPOSTAMENTO;

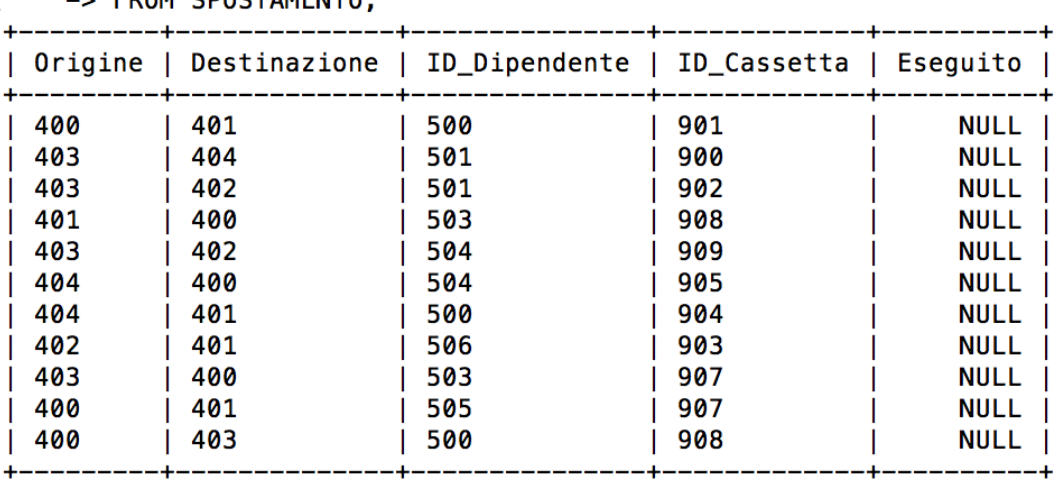

```
11 rows in set (0,00 sec)
```
create table GRUPPO( Codice\_Gruppo char(20) PRIMARY KEY, Descrizione char(100) );

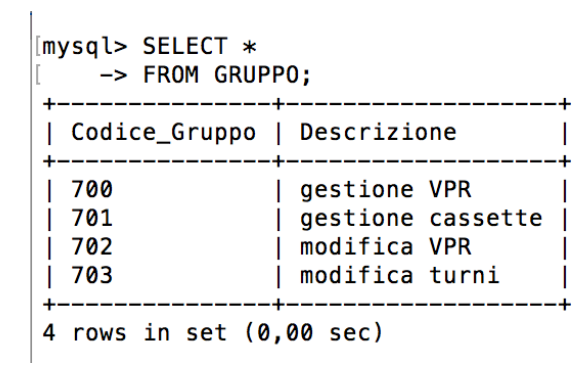

#### create table APPARTENENZA( ID\_Dipendente char(20) references DIPENDENTE (ID\_Dipendente), Codice\_Gruppo char(20) references GRUPPO (Codice\_Gruppo)

);

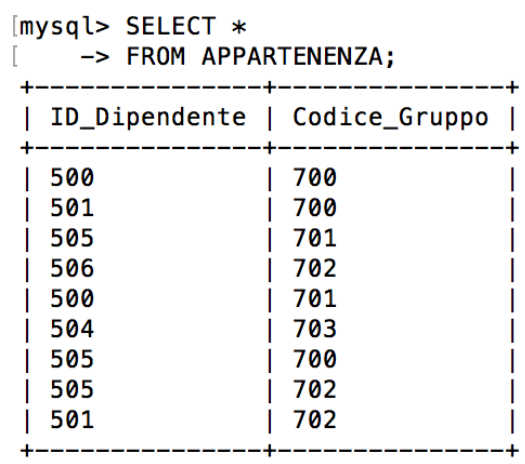

 $9$  rows in set  $(0,00$  sec)

### *CODIFICA DELLE OPERAZIONI E SCREENSHOT CHE NE VERIFICANO L'ESECUZIONE*

Da questo momento verranno riportate le sole interrogazioni non banali, escludendo dunque quelle di creazione e inserimento.

#### **1) VISUALIZZARE I MOVIMENTI (RELATIVI ALLE CASSETTE) CHE UN DETERMINATO OPERATORE DEVE ESEGUIRE**

Select C.ID\_Cassetta, C.Colore, C.ID\_Cartone, S.Origine, S.Destinazione From CASSETTA C, SPOSTAMENTO S Where S.ID\_Cassetta=C.ID\_Cassetta AND S.ID\_Dipendente='...';

[mysql> SELECT C.ID\_Cassetta, C.Colore, C.ID\_Cartone, S.Origine, S.Destinazione -> FROM CASSETTA C, SPOSTAMENTO S -> WHERE S.ID\_Cassetta=C.ID\_Cassetta AND S.ID\_Dipendente='500'  $\Rightarrow$  : | ID\_Cassetta | Colore | ID\_Cartone | Origine | Destinazione | | nero | 800 | 100 | 101<br>| nero | 800 | 104 | 101<br>| nero | 800 | 100 | 103  $|901$ | 904<br>| 908 -1 +-------------+--------+------

 $3$  rows in set  $(0,00$  sec)

#### **2) VISUALIZZARE LE INFORMAZIONI DI CASSETTE RELATIVE A DETERMINATI DIPENDENTI**

Select DISTINCT S.Origine, S.Destinazione, S.ID\_Dipendente, S.ID\_Cassetta From SPOSTAMENTO S, INPUT I, SUCCESSIONE S2, VPR V, CASSETTA C Where V.Codice\_VPR=S2.P recedente AND S2.Successivo=I.Cod ice\_VPR AND I.ID\_Cassetta=S.ID\_ Cassetta AND (S.ID\_Dipendente='500' OR S.ID\_Dipendente='505' OR S.ID\_Dipendente='503');

mysql> SELECT DISTINCT S.Origine, S.Destinazione, S.ID\_Dipendente, S.ID\_Cassetta -> FROM SPOSTAMENTO S, INPUT I, SUCCESSIONE S2, VPR V, CASSETTA C -> WHERE V.Codice\_VPR=S2.Precedente AND S2.Successivo=I.Codice\_VPR AND -> I.ID Cassetta=S.ID Cassetta AND -> (S.ID Dipendente='500' OR S.ID Dipendente='505' OR S.ID Dipendente='503')  $\rightarrow$  ; Origine | Destinazione | ID\_Dipendente | ID Cassetta 403 400 503 907 400 401 505 907 404 401 500 904

3 rows in set  $(0,00 \text{ sec})$ 

#### **3) VISUALIZZARE IL CONTEGGIO DEI DIPENDENTI CON UN DETERMINATO NOME**

Select COUNT(\*) From DIPENDENTE Where Nome='...';

#### **4) VISUALIZZARE IL CONTEGGIO DI TUTTI I TURNI DEI DIPENDENTI DI NOMEMARIO**

Select COUNT(\*) From DIPENDENTE D, TURNO\_MACCHINA T Where D.ID\_Dipendente=T.ID\_Dipendente AND D.Nome='Mario';

> [mysql> SELECT COUNT(\*) -> FROM DIPENDENTE D, TURNO\_MACCHINA T -> WHERE D.ID Dipendente=T.ID Dipendente AND D.Nome='Mario';  $\vert$  COUNT $(*)$   $\vert$  $3<sub>1</sub>$  $\overline{\phantom{a}}$ 1 row in set  $(0,00 \text{ sec})$

#### **5) VISUALIZZARE I VPR SUCCESSIVI A UN DETERMINATOVPR**

Select Successivo From SUCCESSIONE Where Precedente='...';

#### **6) VISUALIZZARE DOVE SI TROVAVA UN DIPENDENTE IN UN DETERMINATO GIORNO**

Select D.ID\_Dipendente, D.Nome, D.Cognome, T.Codice\_Macchina From DIPENDENTE D, TURNO\_MACCHINA T Where T.ID\_Dipendente=D.ID\_Dipendente AND T.Timestamp\_Inizio='...';

[mysql> SELECT D.ID Dipendente, D.Nome, D.Cognome, T.Codice Macchina -> FROM DIPENDENTE D. TURNO MACCHINA T -> WHERE T.ID Dipendente=D.ID Dipendente AND T.Timestamp Inizio='20190215090000';

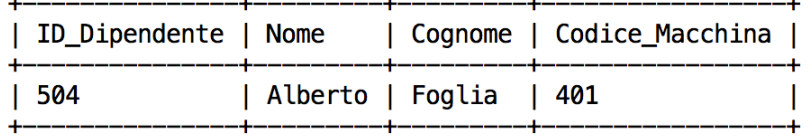

1 row in set  $(0,00 \text{ sec})$ 

#### **7) VISUALIZZARE I DIPENDENTI CHE SI TROVANO IN ALMENO UN GRUPPO**

Select D.\* From DIPENDENTE D Where D.ID\_Dipendente=any(SELECT ID\_Dipendente FROM APPARTENENZA);

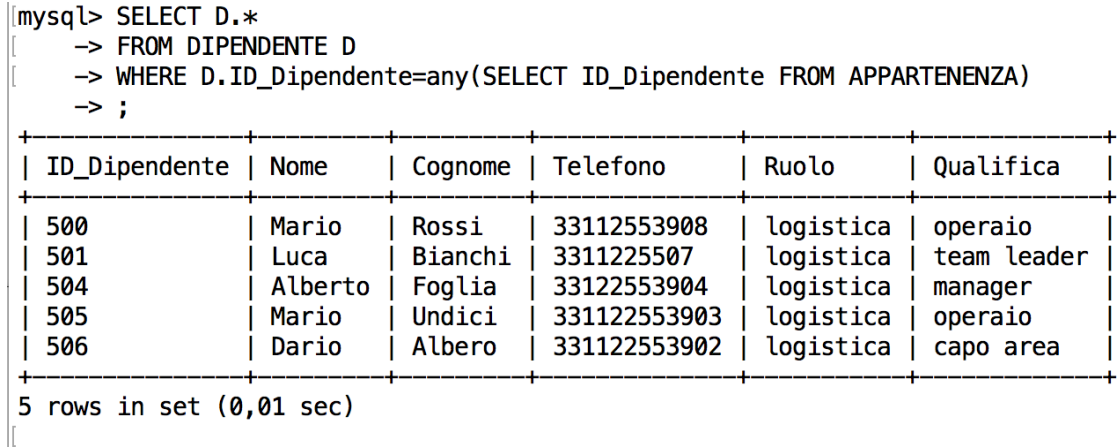

**8) VISUALIZZARE I DATI DEI DIPENDENTI CHE APPARTENGONO AD ALMENO 2 GRUPPI**

Select D.\* From DIPENDENTE D Where D.ID\_Dipendente=any(Select A.ID\_Dipendente From APPARTENENZA A Group by A.ID Dipen dente Having  $COUNT(*)$ 1);

mysql> SELECT D.\* -> FROM DIPENDENTE D

-> WHERE D.ID\_Dipendente=any(SELECT A.ID\_Dipendente FROM APPARTENENZA A GROUP BY A.ID\_Dipendente HAVING COUNT(\*)>1);

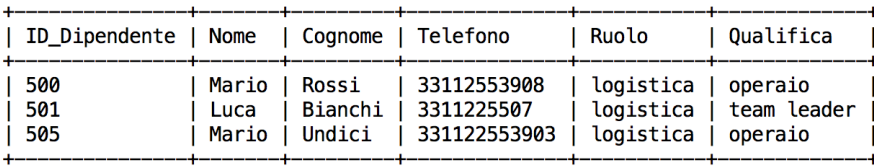

 $\overline{3}$  rows in set  $(0,00 \text{ sec})$ 

# 4. Power BI

In questa parte verranno descritte dapprima le caratteristiche principali del tool utilizzato per la visualizzazione dei dati e in seguito le funzionalità a noi utili arricchite dall'illustrazione sia dei risultati raggiunti sia da alcuni dei passaggi compiuti per arrivare a tali conseguimenti.

Dalla documentazione Microsoft, azienda alla quale appartiene il prodotto, la seguente definizione:

"Power BI è una raccolta di servizi software, app e connettori che interagiscono per trasformare le origini dei dati non correlate in un insieme di informazioni coerenti, visivamente accattivanti e interattive. Non ha importanza se i dati provengono da un semplice foglio di calcolo di Excel o da una raccolta di data warehouse ibride basate sul cloud e locali. Power BI consente di connettersi facilmente alle origini dati, visualizzare e scoprire le informazioni importanti e condividerle con tutti gli utenti o con quelli necessari."

La prima operazione da fare è quella di scegliere il tipo di servizio che meglio si adatta alle proprie esigenze; esistono principalmente tre possibili utilizzi dell'applicazione che sono:

- L'applicazione desktop
- Il servizio online Saas (Software as a Service)
- L'applicazione per dispositivi mobile

Per questo punto si è scelto di procedere con Power BI Desktop e al termine dell'implementazione della dashboard pubblicare quest'ultima online sul sito Power BI.

L'applicazione, una volta scaricata, appare come di seguito.

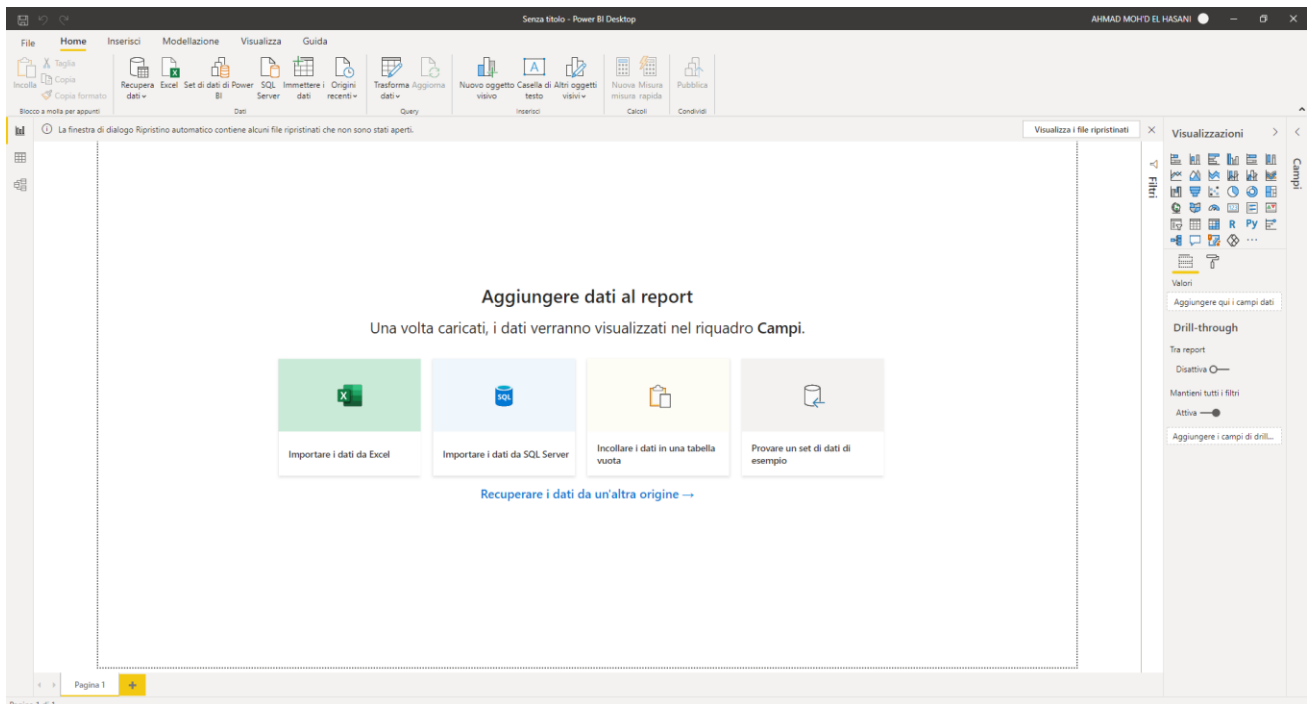

A questo punto sarà necessario eseguire l'import dei propri dati all'interno dell'applicazione. Nel nostro caso, avendo implementato il database con SQL e avendo optato per l'utilizzo della piattaforma MySQL Workbench, è stato sufficiente fornire l'indirizzo del server e il nome del database.

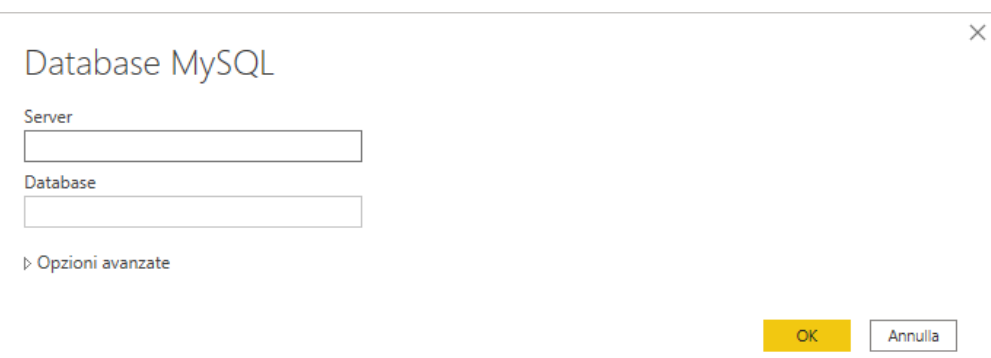

A seguito di questa operazione è possibile vedere le proprie tabelle con i relativi campi in diversi punti, sia nella Home page, sia nelle altre due possibili rappresentazioni del database fornite dal programma stesso, ognuna delle quali offre delle funzionalità differenti: Report, Dati e Modello.

La Home page, chiamata "Report", è quella principale, dunque quella in cui si lavora per la maggior parte del tempo e l'unica in cui è possibile visualizzare i grafici creati per le nostre dashboard, che inizialmente si presenta in questo modo:

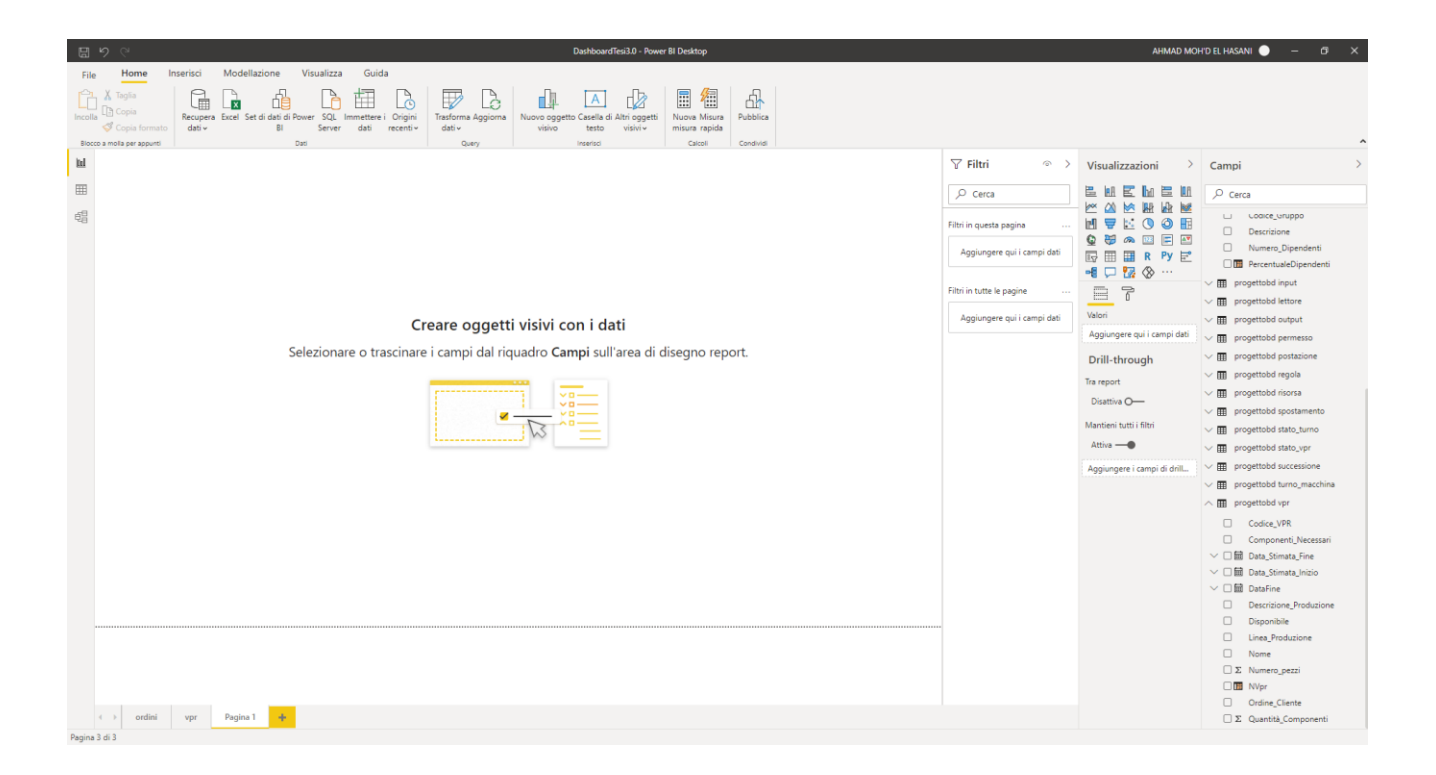

Si trovano, visualizzazione con le tre icone differenti, la pagina bianca che occupa la parte da sinistra a destra, il menù per cambiare centrale della pagina e che conterrà tutti gli elementi grafici che verranno creati, un menù per i filtri utile appunto per filtrare secondo più criteri i campi che andranno a caratterizzare la dashboard, il menù "Visualizzazioni" con la funzionalità principale di cambiare il tipo di grafico con il quale viene rappresentato ogni specifico set di dati e le impostazioni di tale grafico come il titolo o il colore e infine il menù "Campi" contente tutte le tabelle del nostro database con i relativi attributi. A questi ultimi vengono aggiunti anche altri campi che posso essere creati dallo sviluppatore per soddisfare esigenze particolari.

Questi campi vengono creati nel secondo tipo di visualizzazione, chiamata "Dati", all'interno della quale è possibile visualizzare le tabelle del database con tutti i record ed è qui appunto che queste tabelle possono essere modificate.

![](_page_46_Picture_55.jpeg)

Per aggiungere una nuova colonna che può rappresentare un campo o nuova misura, è necessario utilizzare funzioni matematiche o altre funzioni predefinite per calcolare il tipo di dato interessato:

![](_page_46_Picture_56.jpeg)

## L'espressione

PercentualeDipendenti = 'progettobd gruppo'[Numero\_Dipendenti]/SUM('progettobd gruppo'[Numero\_Dipendenti])

inserita nella casella di testo apposita, consente in questo caso di fornire la percentuale di dipendenti presenti in ogni gruppo ed utilizza sia il semplice operatore matematico per la divisione "/" sia una funzione predefinita del programma "SUM".

Il terzo ed ultimo tipo di visualizzazione - "Modello" - invece riguarda una rappresentazione dello schema ER, la quale può essere modificata, che consente all'applicazione Power BI di conoscere, oltre alle istanze di tutti i record del database, anche come le entità siano collegate tra loro. Questa parte è fondamentale per assicurarsi che nei report che vanno ad utilizzare simultaneamente i dati di tabelle diverse riescano a calcolare i risultati con precisione e di conseguenza a visualizzare i corretti risultati al fine di continuare a supportare senza errori il lavoro di analisi. Per lo sviluppatore della dashboard questo strumento risulta particolarmente comodo anche per la sua intuitività e per la quasi totale automatizzazione nell'interfaccia con lo schema ER creato precedentemente.

![](_page_47_Figure_2.jpeg)

Una volta sistemate le relazioni tra le tabelle e aggiunte le colonne con le misure che serviranno per creare i grafici di nostro interesse si può procedere alla realizzazione vera e propria della dashboard.

Per una migliore organizzazione dello spazio è possibile dividere e collocare i grafici e gli strumenti in più pagine, nel nostro caso ne sono state utilizzate due, illustrate di seguito, prima in generale e poi nel dettaglio.

# Pagina "Ordini":

![](_page_48_Figure_1.jpeg)

In questa pagina sono presenti cinque grafici, ognuno rappresentante dati differenti.

![](_page_48_Figure_3.jpeg)

#### Numero di comopnenti per ogni cliente

Nel primo, in alto a sinistra, si ha un grafico ad anello che, con i diversi colori, raffigura la percentuale di componenti richiesti da ogni cliente e anche il numero che ne indica la somma totale per ogni arco. In tale modo è possibile notare immediatamente il peso che i diversi clienti hanno avuto sul carico di lavoro

### dell'intero processo produttivo.

#### Numero di VPR per ogni cliente

![](_page_49_Figure_2.jpeg)

Il secondo grafico, del tipo a torta, analogamente al precedente, è suddiviso in base ai clienti presenti nel database e ad essi sono stati associati i medesimi colori. In questo caso però il rapporto evidenziato è relativo al numero di VPR che riguardano i singoli clienti e dunque serve ad analizzare più la parte gestionale del lavoro e infatti si nota, per esempio, che nel caso di "Benedetti" sono stati prodotti il 28% dei componenti totali a fronte di solo l'8,7% dei VPR.

![](_page_49_Figure_4.jpeg)

Nel terzo grafico vengono messi in relazione, tramite un istogramma, il numero di pezzi prodotti per ogni tipo, in questo esempio specifico il colore, per poter avere

subito a portata di mano informazioni su quali siano i componenti che sollecitano più o meno la linea di produzione.

![](_page_50_Picture_95.jpeg)

Il quarto grafico è una tabella riguardante le cassette e i cartoni nei quali vengono imballate. Più precisamente per ognuno di questi cartoni, identificati tramite un codice, è visualizzato il numero di cassette in esso presenti con il totale poi della somma di tutte le cassette che sono state imballate.

# 701 703  $700$ 702

### Percentuale di dipendenti per ogni gruppo

L'ultimo grafico di questa pagina rappresenta con una mappa ad albero la percentuale di dipendenti presenti all'interno di ogni gruppo in cui ad ogni percentuale è stata automaticamente assegnata un'area di spazio proporzionale così da avere immediatamente un'idea visiva dei rapporti tra gli spazi occupati anche fisicamente dai vari gruppi all'interno dell'azienda e monitorare costantemente la situazione al variare dell'albero aziendale dei dipendenti. Per questo grafico è stata utilizzata la funzione precedentemente illustrata per la creazione di una nuova misura nella visualizzazione "Dati".

Una funzionalità estremamente interessante messa a disposizione direttamente da Power BI senza programmazione alcuna da parte dello sviluppatore è quella di connettere i grafici presenti all'interno della stessa pagina in modo che selezionando un elemento in uno di essi, tutti gli altri si vadano a modificare filtrando i propri dati sulla base dell'operazione precedente; di seguito un esempio nel quale nel grafico è torta è stato selezionato lo spicchio azzurro del cliente "Ferretti" e di conseguenza anche nel grafico in alto a sinistra e in quello in basso a sinistra sono stati messi in risalto solamente i pezzi relativi a ordini completati per quel cliente, facendo anche emergere il peso di questi sul totale.

![](_page_51_Figure_1.jpeg)

![](_page_52_Figure_0.jpeg)

### Sono presenti tre grafici, tutti associati ai VPR.

![](_page_52_Figure_2.jpeg)

Nel primo è possibile osservare l'andamento, in questo caso giornaliero, in un preciso intervallo di tempo, del numero dei VPR prodotti in quel giorno e, messi in relazione sull'asse temporale delle ascisse, rendono evidente l'aumento della produzione di VPR con il progredire del tempo. Questo grafico è utile per notare anomalie profonde sulle quali poi intervenire analizzando più a fondo le cause nel caso specifico ma è utile anche per compare gli obiettivi aziendali riguardanti questo aspetto con la situazione reale e misurarne dunque la più o meno profonda coincidenza.

# 23 Conteggio di Codice\_VPR

## Il secondo è invece un semplice contatore di tutti i VPR presenti nel database, anch'esso impostabile su intervalli di date differenti e quindi dinamico nella visualizzazione.

![](_page_53_Picture_65.jpeg)

In questo ultimo caso, infine, si vede riportata la tabella di tutti i VPR con tutti i campi. L'ultimo attributo, "DataFine" viene valorizzato solo nel caso il VPR è stato effettivamente completato e perciò in alcuni casi è nullo; anche questo elemento può essere una discriminate nel filtraggio e nella fase di pulizia dei dati in modo da poter ricavare ulteriori statistiche.

In questa pagina, come, nella precedente, tutti i grafici rimangono interconnessi tra loro.

![](_page_54_Figure_0.jpeg)

Grazie all'automatizzazione di alcuni processi messi in atto dall'applicazione Power BI, è possibile selezionare un giorno all'interno del primo grafico (in questo esempio il numero 18) e gli altri grafici presenti all'interno della stessa pagina si modificano adattandosi alla scelta dell'utilizzatore in modo tale da filtrare tutti i dati disponibili mostrando solo quelli di interesse per una determinata situazione. Si noti come in questo caso sia cambiato sia il contatore del numero dei VPR sia la tabella sottostante che mostra solamente i VPR relativi a quel giorno.

Infine, una volta ultimata la realizzazione grafica della dashboard è possibile pubblicare il report con un semplice pulsante presente nell'applicazione che genererà un link con il quale, dopo aver proceduto ad accedere con il proprio account Microsoft, verrà reso disponibile il lavoro completato in una pagina web cosicché sarà semplice anche per tutti gli altri colleghi o collaboratori usufruire e lavorare su quanto realizzato.

Gli altri utenti possono ottenere la dashboard in diversi modi tra cui collegarsi all'applicazione SaaS e richiedere il collegamento diretto al report.

![](_page_55_Picture_2.jpeg)

# Questo è il risultato finale della pubblicazione all'interno del browser:

![](_page_55_Picture_4.jpeg)

# 5. Conclusioni e Sviluppi futuri

Partendo dalle specifiche raccolte tramite colloqui con membri del personale dell'azienda si è dapprima analizzata la situazione nel suo complesso per poi passare ad una implementazione di tipo bottom-up, partendo dalla considerazione di problematiche e obiettivi dati dalle specifiche pervenute dai colloqui con i membri dell'azienda.

A seguito della creazione di uno schema ER che potesse rispecchiare tutte le soluzioni ai vari quesiti del nostro problema, si è proceduto con la progettazione logica e la normalizzazione di tale schema, per poi passare all'implementazione di quest'ultimo tramite linguaggio SQL tramite il quale il database è stato anche popolato con dati utili alla verifica della propria funzionalità. Come fase finale si è poi proceduto alla creazione di una dashboard tramite l'utilizzo della piattaforma Power BI grazie alla quale è stato possibile, una volta collegato il nostro database, rappresentarne graficamente i dati in esso contenuti e fornire strumenti per la parte di analisi.

I risultati attesi sono stati pienamente raggiunti: la parte di progettazione e realizzazione del database, a seguito di numerose operazioni di modifica, è risultata conforme alle specifiche iniziali essendo risultato adeguato alle risoluzioni delle problematiche presentate; era importante poi arrivare ad avere un risultato visibile nel merito dell'analisi dei dati presenti all'interno del database in modo tale da poter rendersi conto, in tempi minori e con migliori risultati, dell'andamento di alcuni parametri e indicatori specchio di situazioni riguardanti il modello di produzione e tramite la creazione delle due dashboard anche questo obiettivo è stato raggiunto.

Per quanto riguarda implementazioni aggiuntive che migliorerebbero il progetto vanno prese in considerazioni due situazioni di natura distinta.

Un passo in avanti importante sarebbe dato dalla revisione dello scambio di dati e informazioni con l'azienda che in un secondo momento avrebbe certamente provveduto a fornire dati reali o similmente efficaci per testare la funzionalità del database in un numero ben più significativo di scenari così da riuscire ad individuarne quanto prima eventuali criticità e possibili migliorie; anche la parte di analisi dati per mezzo delle dashboard offrirebbe maggiore chiarezza in virtù di una più verosimile rappresentazione dello stato reale delle performance della catena produttiva.

In relazione alle migliorie dipendenti solo da fattori non esterni all'implementazione del progetto, queste non sono state completamente realizzate per questioni riguardanti le tempistiche dettate dall'attività di tirocinio e per mancanza di ulteriori approfondimenti per l'acquisizione di nuove competenze specifiche, in particolare in merito all'utilizzo della piattaforma Power BI, la quale offre numerose funzionalità che non sono state prese in esame fino a questo momento.

Le dashboard sono migliorabili grazie all'inserimento di altri grafici che possano fornire rappresentazioni e dunque dati per ottimizzare l'analisi di situazioni passate e migliorare l'efficacia e la precisione di pronostici futuri in modo tale da poter sia correggere errori individuati nelle pratiche adottate sino a quel momento sia aumentare le possibilità di raggiungere e soddisfare gli obiettivi posti dall'azienda per i periodi futuri, grazie anche alla raccolta di preziose statistiche che tendono naturalmente ad aumentare di precisione con l'aumentare del tempo di utilizzo di queste pratiche: la raccolta, la pulizia, la rappresentazione e l'analisi dei dati.